# **Raising awareness of mobile data collection with OpenDataKit and Kobo Toolbox**

Terre des hommes, Training 2 days

cart**Ona** 

*License: CC-by-SA*

# Training objectives

- Understand what mobile data collection (MDC) is and its advantages and disadvantages
- **I** Have a first level of understanding of the entire chain of mobile data collection from design to analysis
- Be familiar with the different MDC solutions recommended for use by Tdh

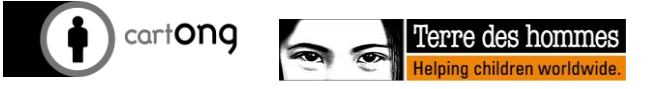

# CartONG - What?

- Non-profit NGO specializing in mapping and information management services for humanitarian organizations (H2H)
- Based in France  $H_2H$ Created in 2006 **Catalysts for Change** BASE DE DONNEES **SMALL** 70 70% of us have less than 20 staff **LEAN** 85 Most of us cost less than USD 1 million a vear Routines Data **AGILE** 100 We all adapt and innovate on our feet **EGestion** infor sation

# CartONG - Who?

- **The Headquarters in Chambéry**
- But teams often in the field with our partners
- Multidisciplinary salaried team and volunteer team

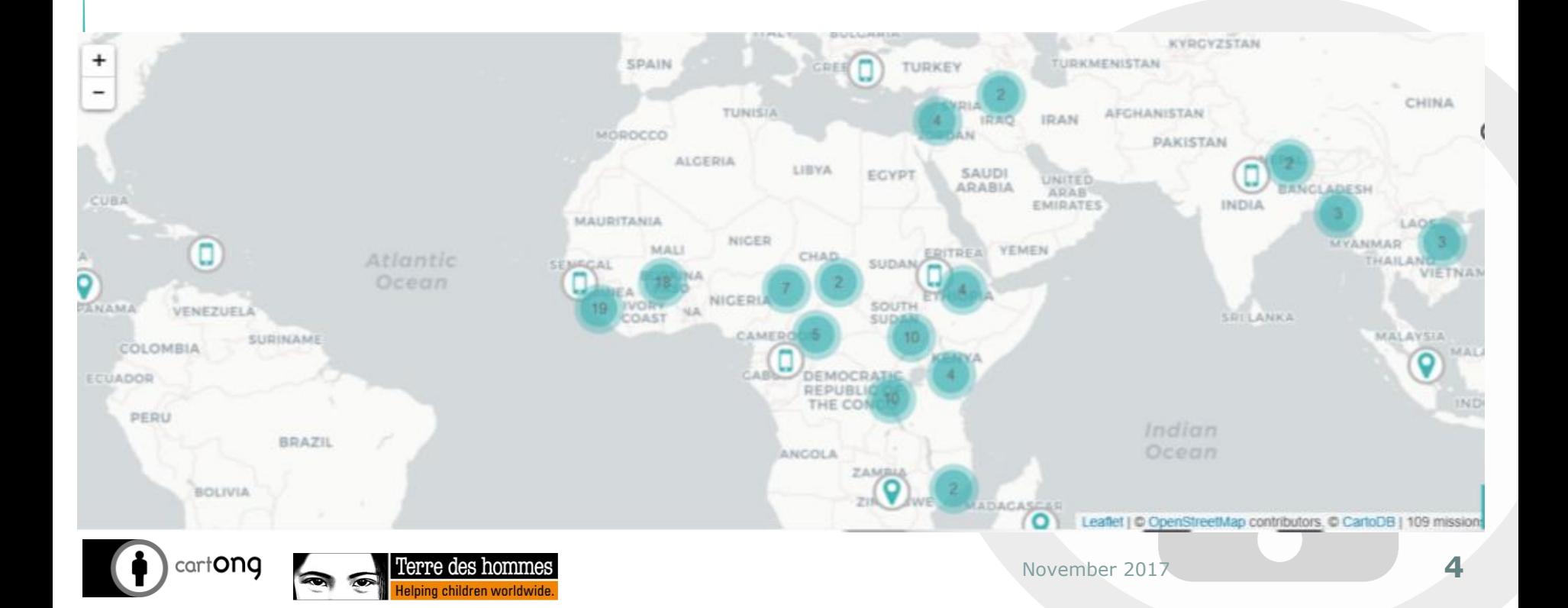

## CartONG - With whom?

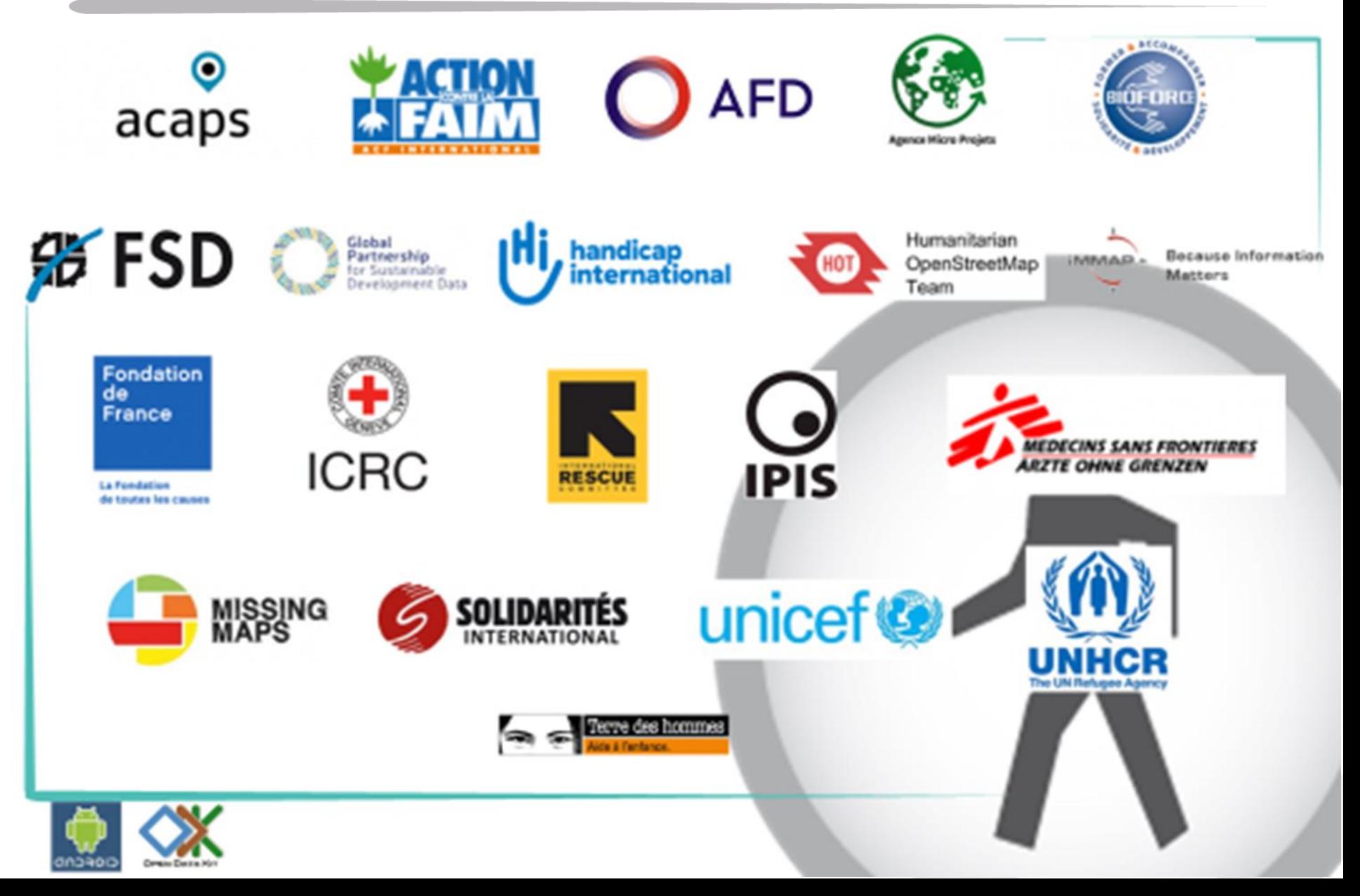

# CartONG - operating modes

- **From "Humanitarian to Humanitarian"** interventions funded directly for our partners
- **Donor-funded research projects**, for example on the use of drones in the humanitarian field (ECHO / SDF)
- **Volunteer projects for small associations, such as:**
	- Missing card projects
	- Mapping of all AIDS-related initiatives in Madagascar
- *For more information: [http://drones.fsd.ch/,](http://drones.fsd.ch/)*   $\bigcirc$ *https://humanitarian-nomad.org/, http://cnls.cartong.org/ , http://www.missingmaps.org/*

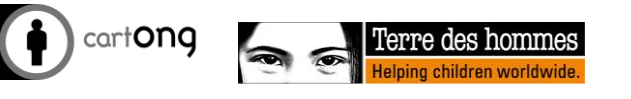

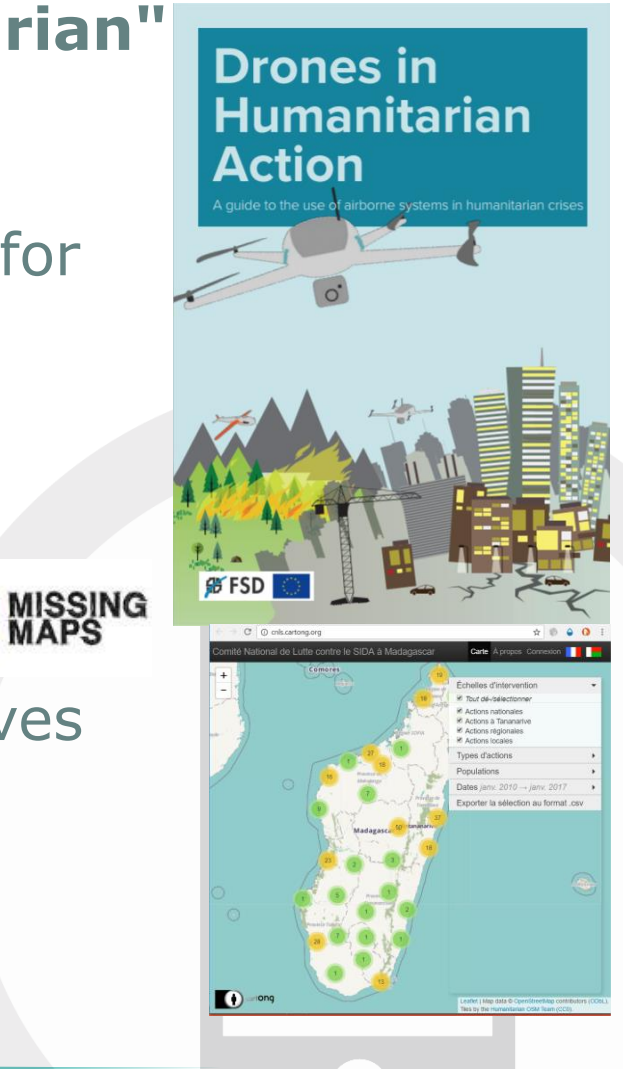

# Mapping and GIS (1/2)

- Assist organizations in their long-term GIS strategy
- Help to collect information, create links between organizations
- Implement long-term office and webmapping solutions

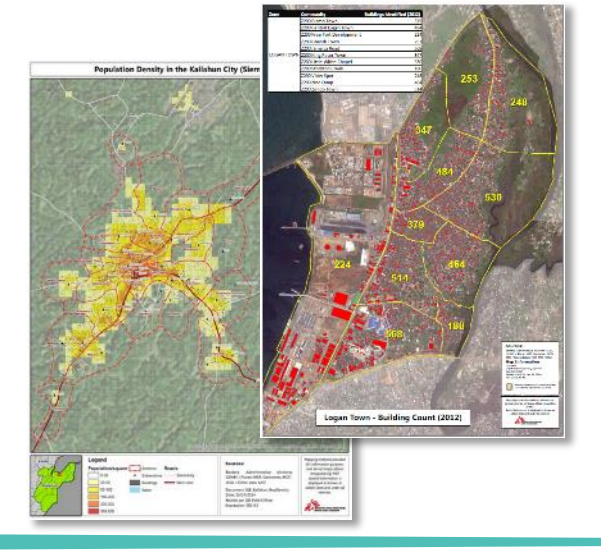

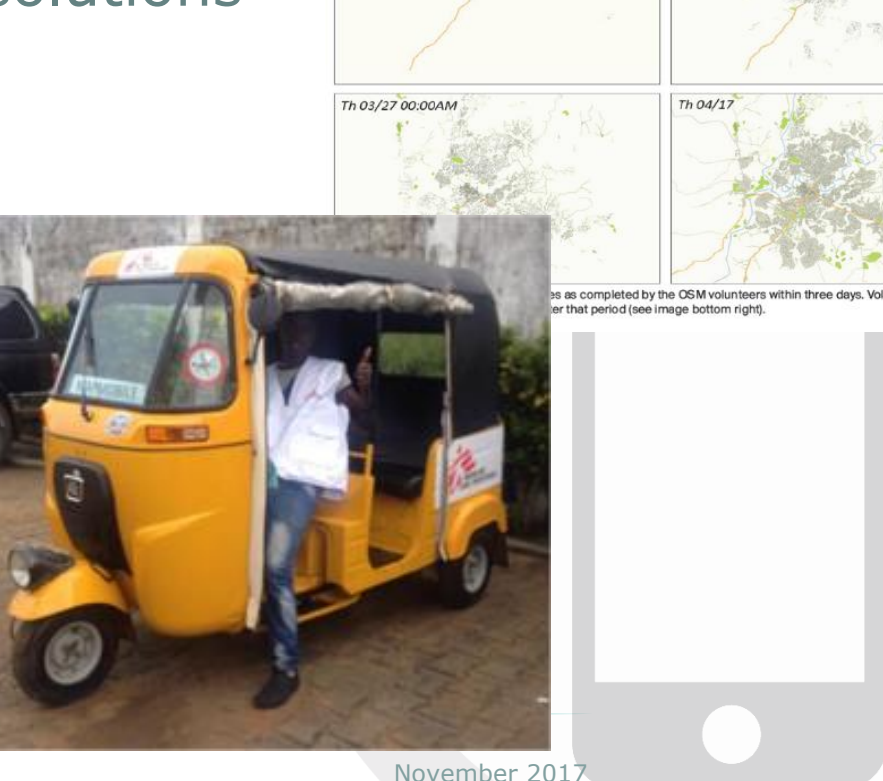

We 03/26 10:00AM

We 03/26 18:00PM

# Mapping and GIS (2/2)

And we also make cards! *Ex: 1000 for MSF in 2014/15*

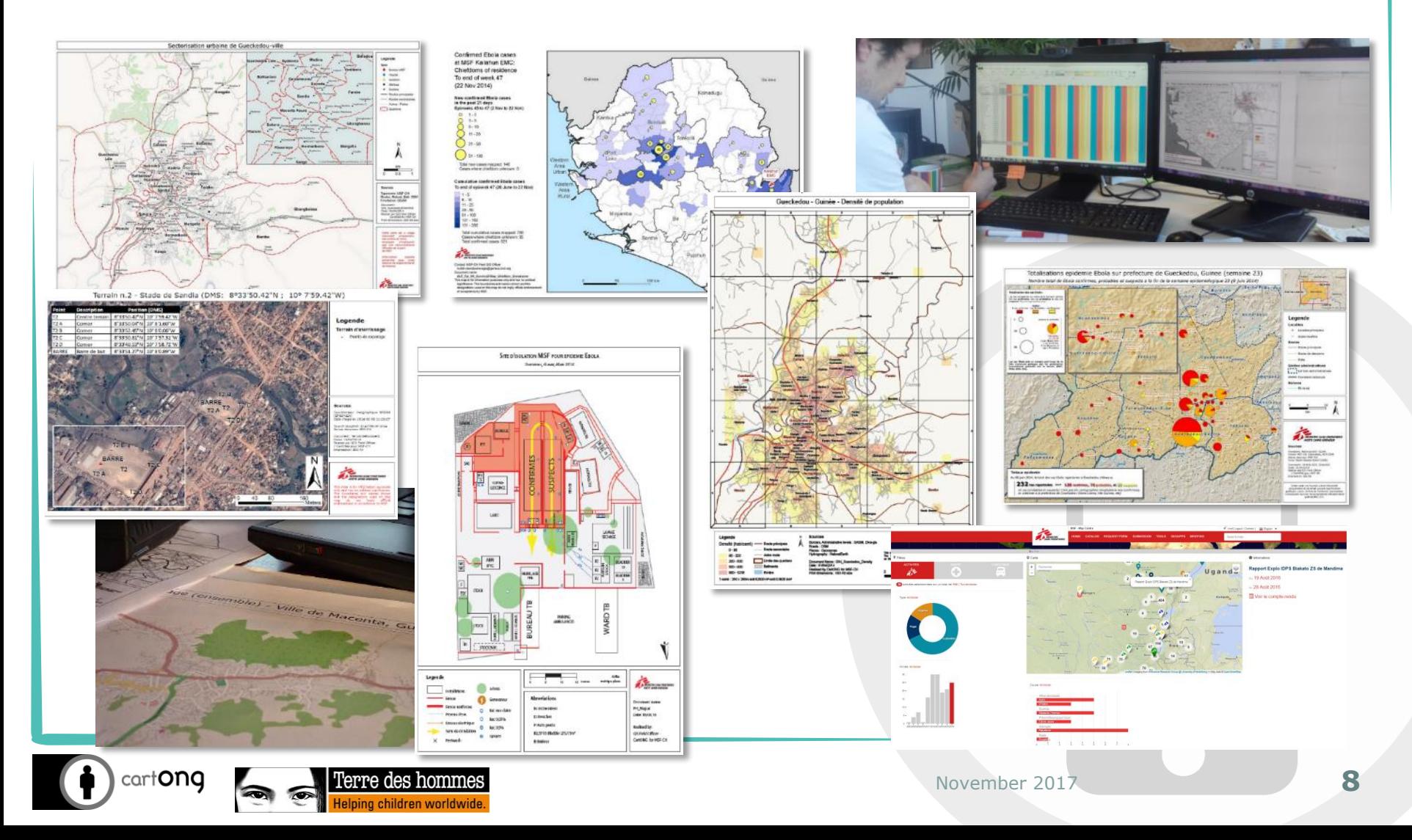

# Information Management and MDC

- Develops and uses MDC since 2009
- Various training courses provided to many partners (UNHCR, UNICEF, Solidarités, REACH, Caritas, Terre des hommes, Bioforce, SOS Faim etc.)
- Large scale deployment, e.g. SENS (several dozen deployments)
- **ID** Build MI capacity overall, focus on training and development of sustainable projects
- **Reqular benchmarking of solutions for** shared with the community if poss blog.cartong.org)

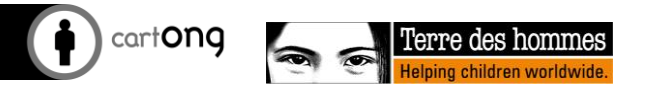

# Capacity building (1/2)

- Some examples since 2006:
	- Inter- and intra-NGO training sessions
	- CartoBlog: technical blog to share best practices and tips
- **O** Open to collaborations, our projects are always based on the requirements of a partner (INGO, local community...)
- [http://www.cartong.org /](http://www.cartong.org/capacity-building) capacity-building

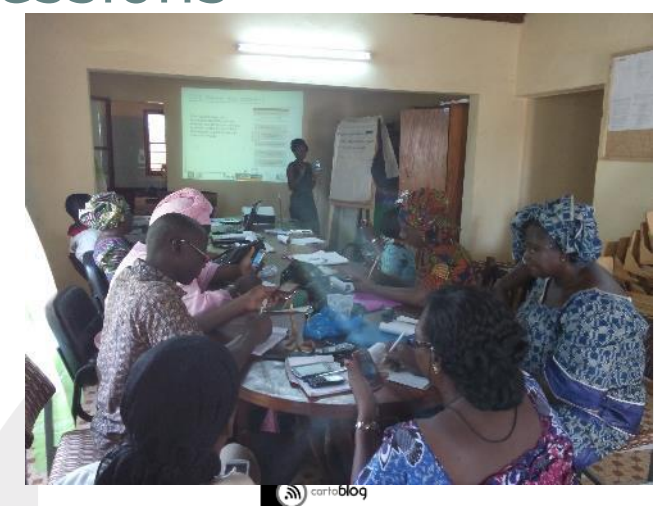

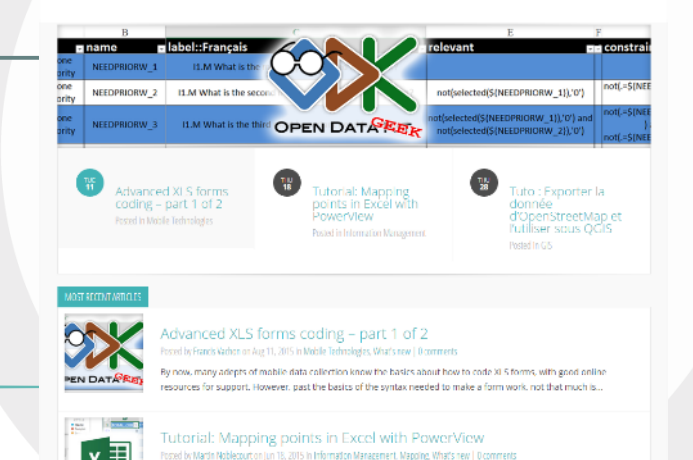

ay's tutorial will present how to use the new PowerView add-in in Excel to produce simple dashboards and map

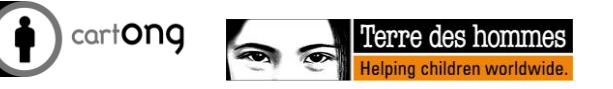

# Capacity building (2/2)

- **GeOnG**, the largest (independent) international conference on humanitarian GIS
	- Organized every 2 years in Chambéry, France (70 organizations present in 2016)
	- Its objective: capacity building, exchanges between NGOs, international organizations, academics and the private sector on current practices and future challenges

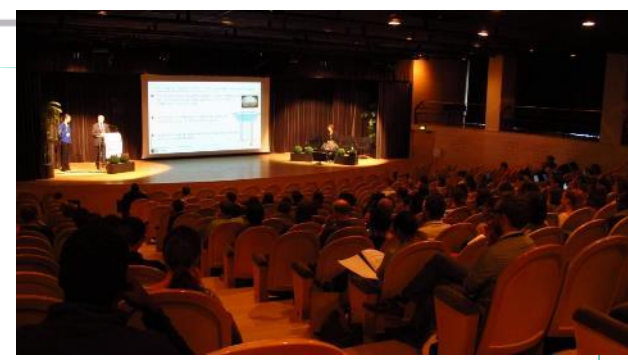

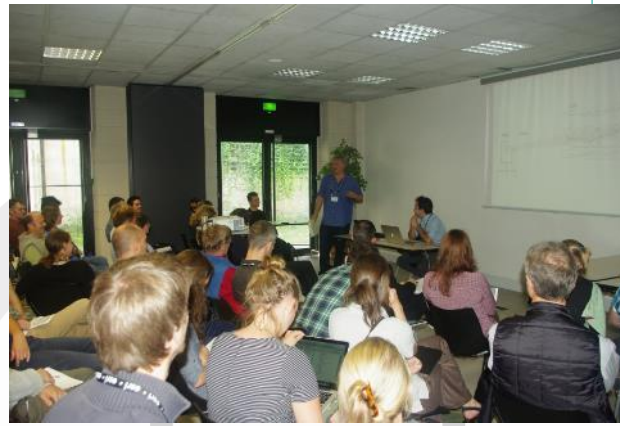

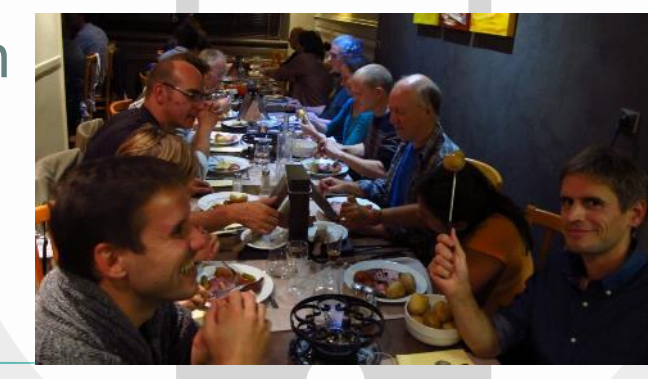

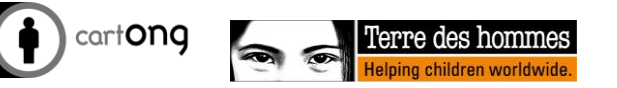

# CartONG/Terre des Hommes

- **Collaboration since 2013**  started with a delegation (BFA) and is now transversal to CA and the field
- **Memorandum of Understanding** since 2015
- **Type of activities:**
	- Tools and implementation of the methodology
	- Capacity building (training, documentation, etc.)
	- Training/Tutorials
	- Strategic support
	- Support for technical recruitment
	- Studies (needs analysis, benchmarks, etc.)
	- Hotline [\(m](mailto:mobile.data@tdh.ch)obile.data@tdh.ch)
	- Tool customizations....

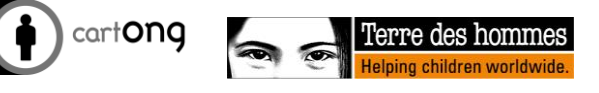

## Focus on Mobile Data Collection

- Number of delegations using the MDC:
	- In 2013: 1
	- Early 2017: 12 (+ regional training planned in 2017)
- Number of people at Headquarters familiar with the MDC
	- In 2015: 3
	- Early 2017: 25
- Themes: EHA, Protection, JJ (juvenile justice, Health
- Example Iraq (1 year):
	- 38 surveys deployed
	- 11881 submissions

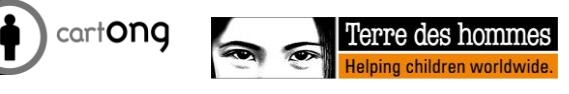

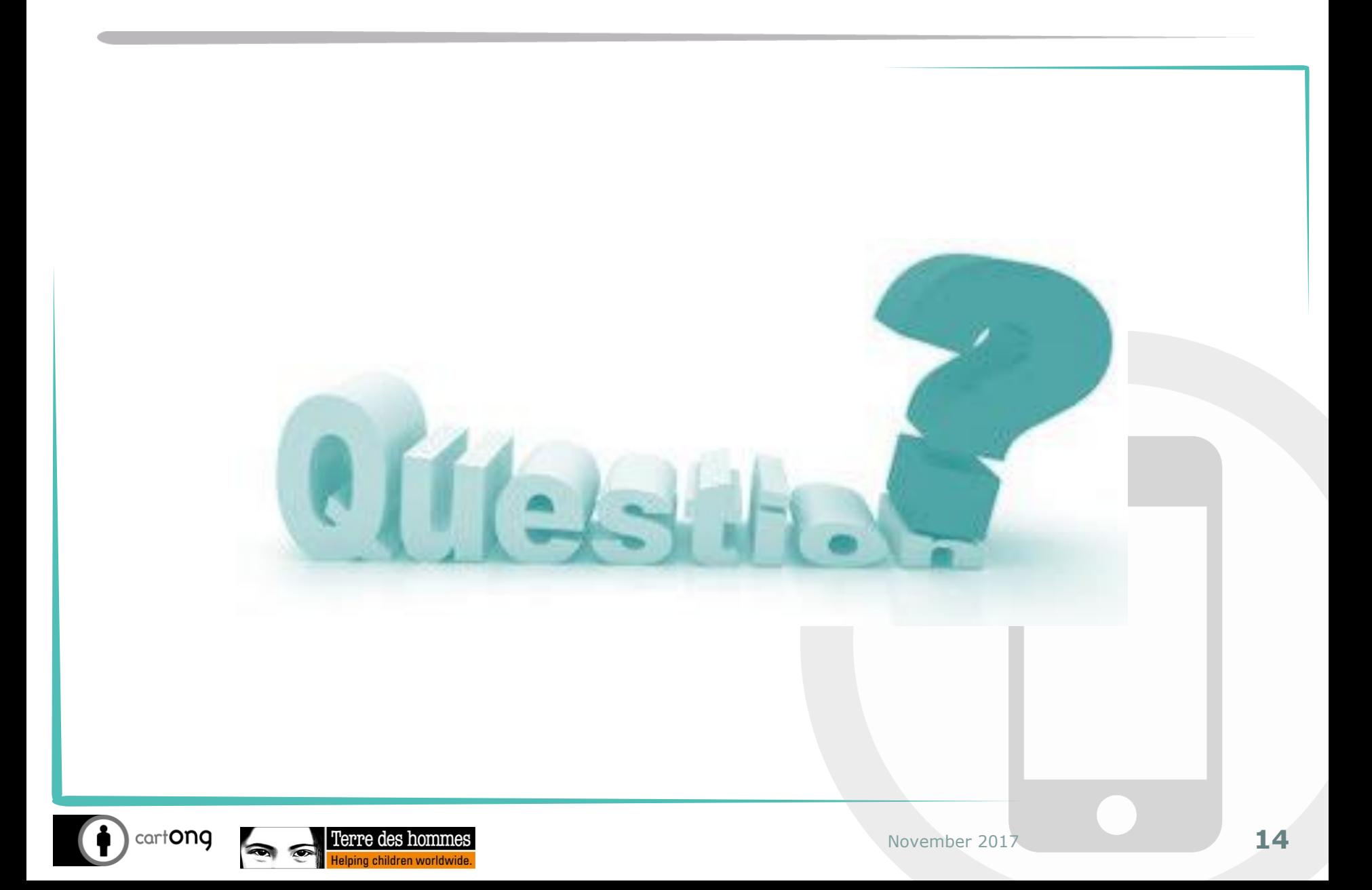

# Training planning

 $\bullet$  Day 1:

- Understand the interest of the MDC
- Know different uses of MDC by Tdh
- Know how to set up a simple survey (from collection to analysis)
- **Day 2:** 
	- Know how to adapt an existing survey frame in Excel for a new context

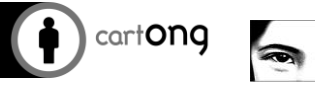

# **Data collection and surveys: definitions and examples**

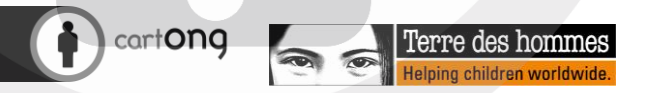

## Exercise

- What is data collection?
- What is an investigation?

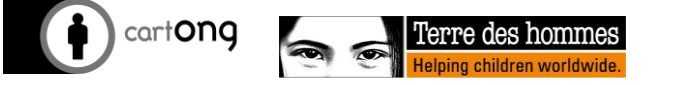

## What is data collection?

- **Data collection** is the act of obtaining and compiling information from different sources
- A survey is the **methodical search for precise information**.

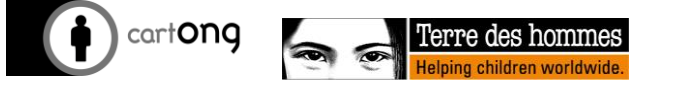

### What are the types of data collection?

#### **Qualitative**

- **Observation:** based on the careful monitoring of people's facts and practices, without the will to change them, using an appropriate procedure
- **Individual interview**: goal-oriented conversation
- **Focus Group**: a formally constituted and structured group to understand the ideas, beliefs, practices and behaviours of the community being studied, and to provide a valid estimate of the population's opinion of the project.
- **Socio-cultural diagnosis:** the analysis of the factors that influence a given situation and in particular the health of populations …
- $\bullet$ **Quantitative**: quantify and measure a phenomenon through the use of questionnaires and statistical processing of the information collected
- Of course, a mix of methods can (and must!) be used!  $\left( \begin{array}{c} \bullet \\ \bullet \end{array} \right)$

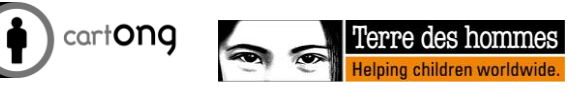

## Exercise

- Can you list for me some examples you realize in your projects of:
	- Data collection
	- Investigations

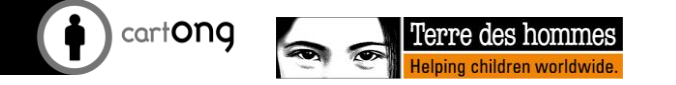

# Examples of survey types

- **D** Baseline survey
- **O** Market survey
- **G** Survey Knowledge Practical Skills
- **C** Socio-economic survey
- *O* Post-distribution surveys
- *O* Post-harvest survey
- **O** Nutritional survey
- Water point attendance survey
- **O** Satisfaction survey
- $\bullet$  Etc.

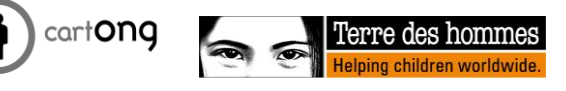

# **Mobile data collection: introduction and principles**

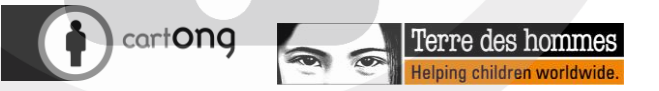

# A major step forward

- Mobile technology is a major advance in the field of **Information Management (IM)**
- It is now possible, in real time or almost in real time:

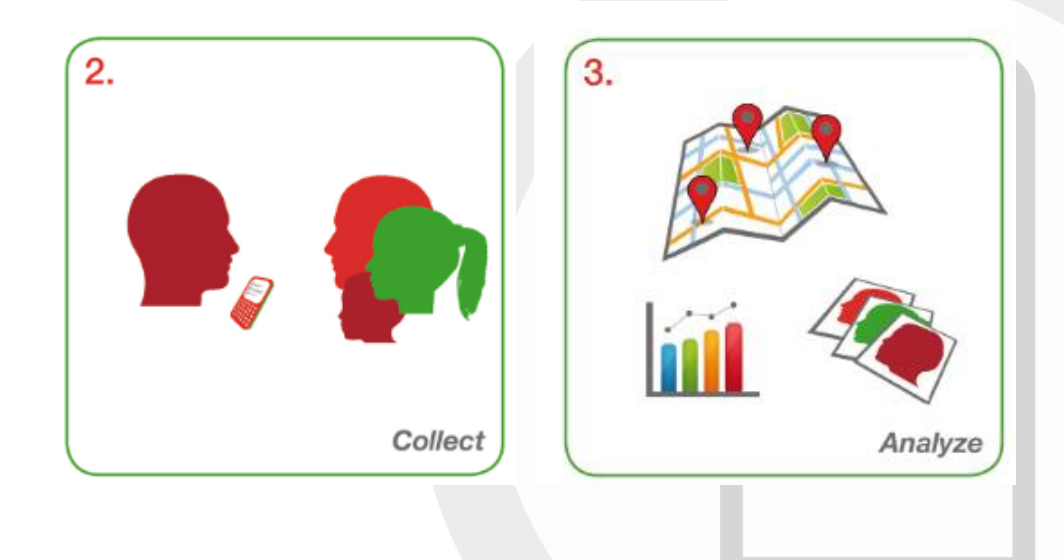

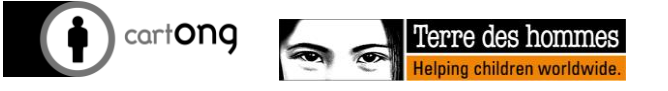

## What is Mobile Data Collection (MDC)?

- MDC: **use of telephones** (mainly Smartphones or tablets) **for data collection** instead of paper forms
- Wide range of solutions depending on the **operating system**, **requirements** (SMS, export formats, online / offline, cloud storage, paid or free...)
- Tested by CartONG since 2009, widely used since 2010

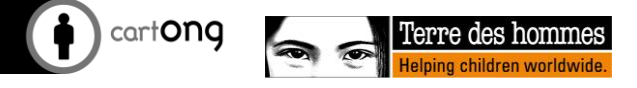

## Exercise

Examples of MDC use in Terre des hommes commonly?

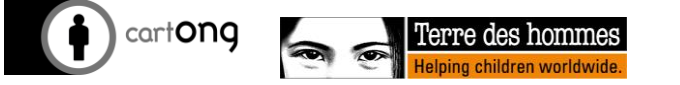

# Training planning

**0** Day 1:

- Understand the interest of the MDC
- Know different uses of MDC by Tdh
- Know how to set up a simple survey (from collection to analysis)
- **Day 2:** 
	- Know how to adapt an existing survey frame in Excel for a new context

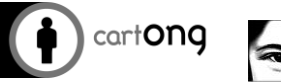

#### Examples of use in Terre des hommes (slide of 01/2017)

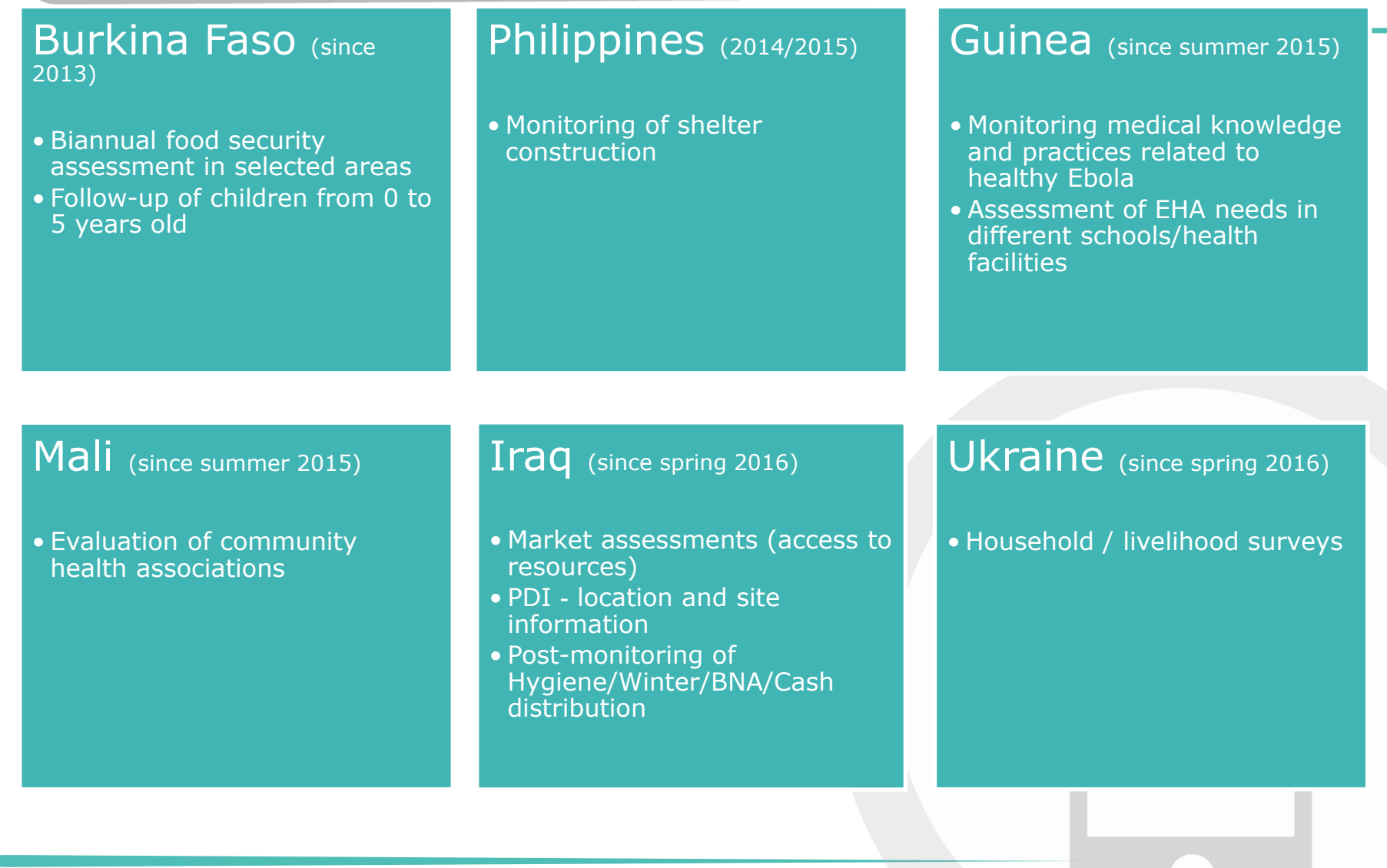

cartong

- Communication video produced this year:
- www.cartong.org/news/video-communication-terre[des-hommes-mobile-data-collection-success-stories](http://www.cartong.org/news/video-communication-terre-des-hommes-mobile-data-collection-success-stories)

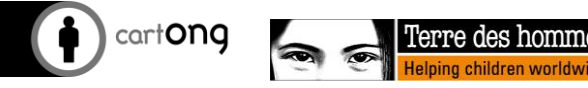

## Exercise

Organize yourself into 3 groups and list all the **advantages** and **disadvantages** you see in Mobile Data Collection (**compared to paper data collections**)

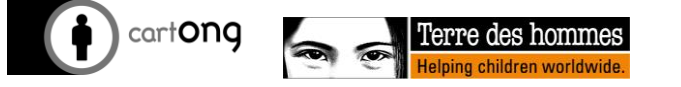

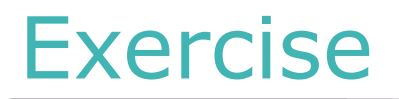

…

#### Advantages Disadvantages

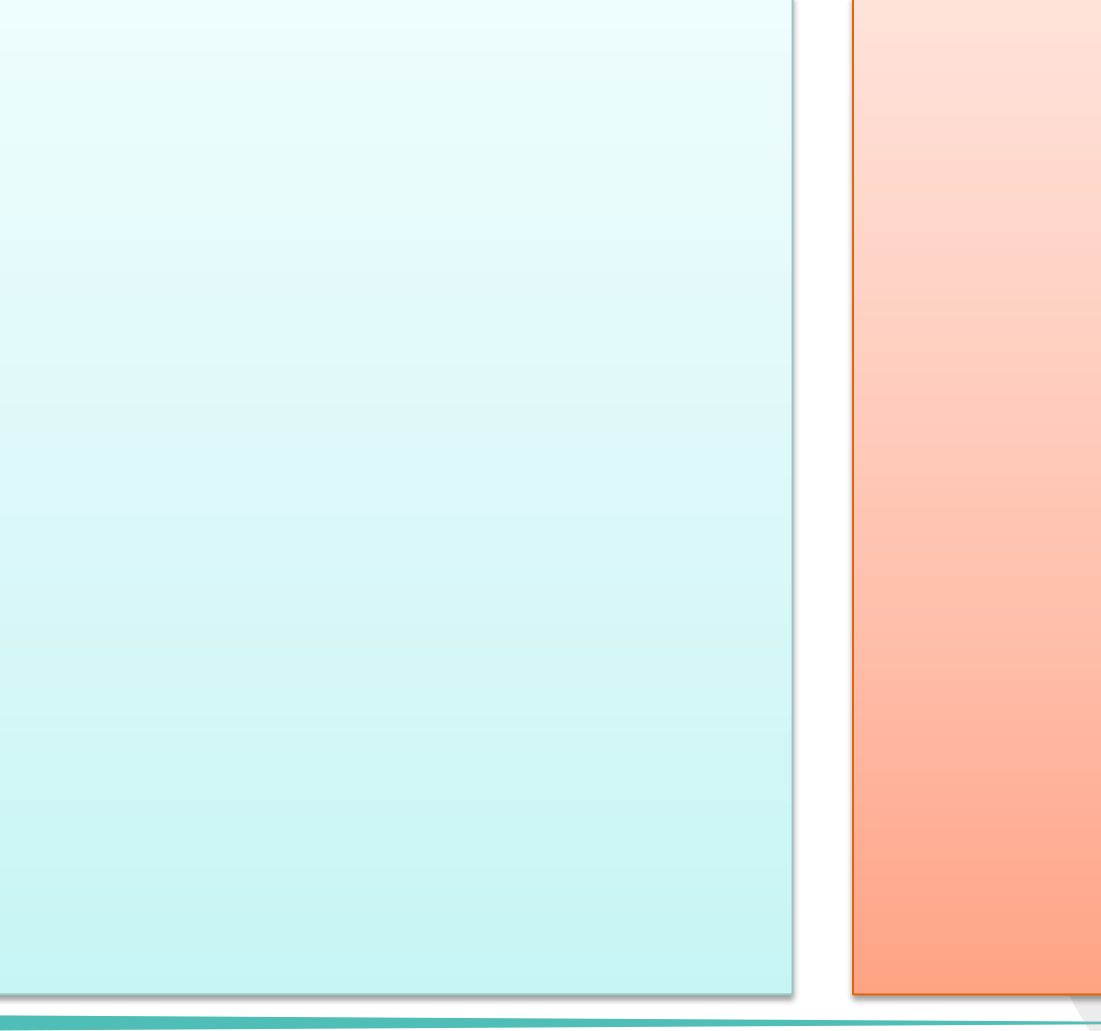

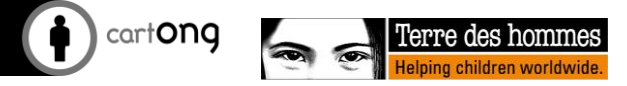

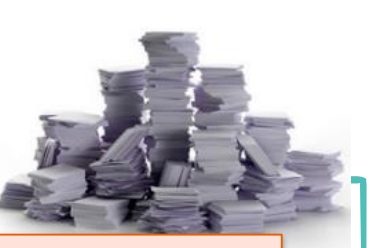

# Advantages

- **Better data quality (input checks,** skip patterns, calculations etc.)
- Faster data entry (no double entry)
- *A* Results ready for analysis as soon as the Internet is available (3G wifi)
- Cheaper if used frequently  $\bigodot$
- A tool for images, GPS, videos,  $\bigodot$ barcodes, signatures, etc. -multilanguage possible
- $\bigodot$ Investigators go lighter in the field

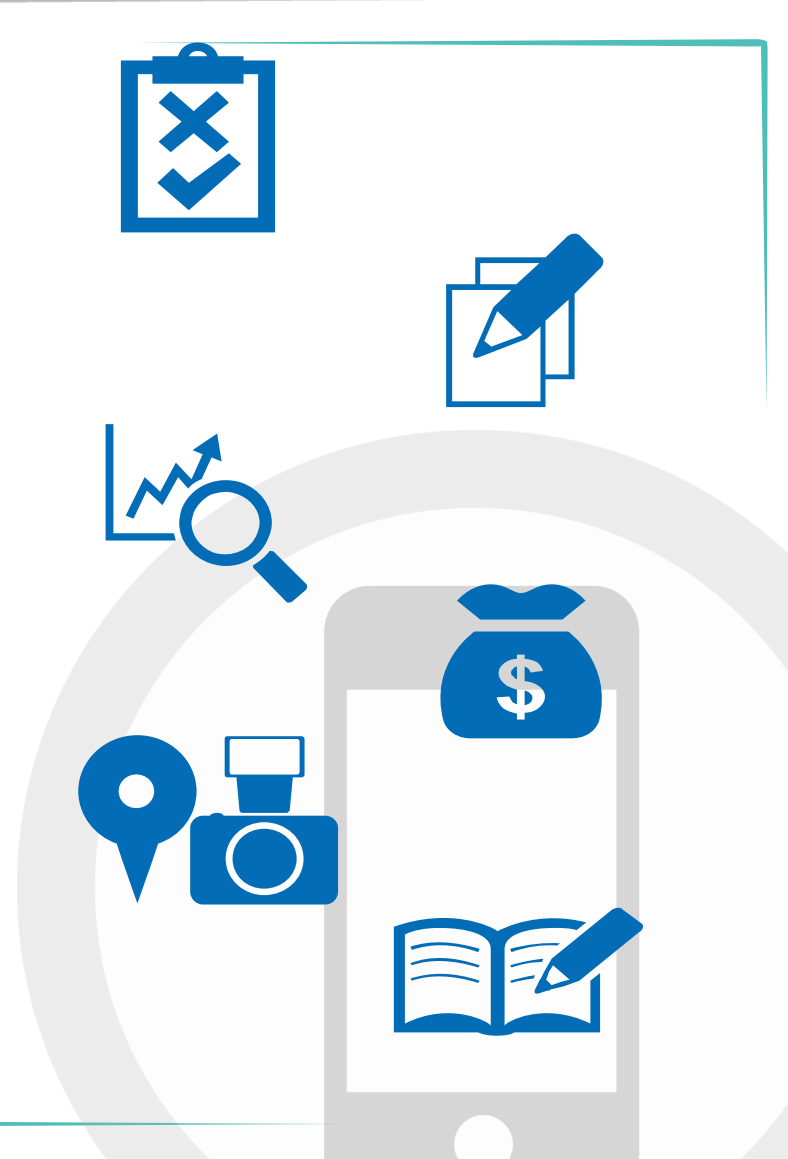

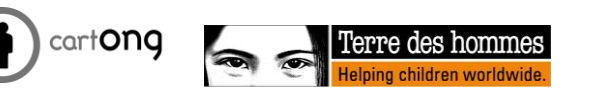

# Disadvantages

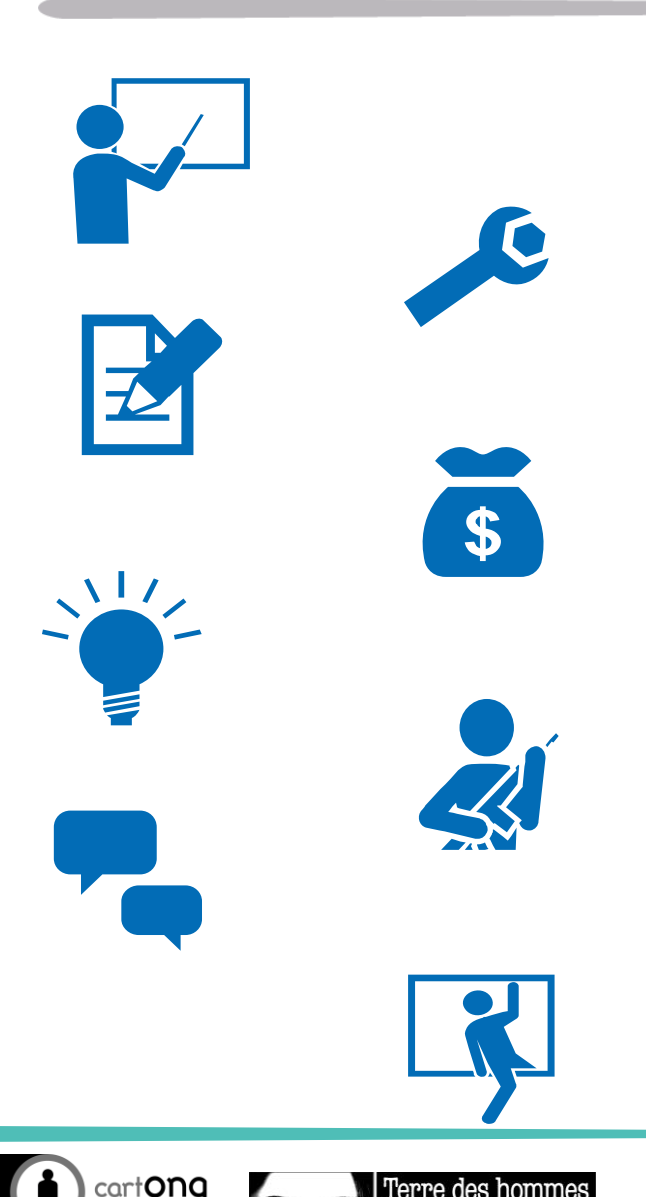

- $\bigodot$ Requires longer training and more IT skills in the project
- $\bigcirc$ Longer preparation of the survey
- $\bigcirc$ The survey is not as visual as it can be on paper
- $\bigcirc$ Fragile and expensive technology at first glance
- Dependency on electricity  $\bigcirc$
- $\bigcap$ May be a security issue if not properly managed
- $\bigodot$ Not suitable for qualitative surveys
- $\bigodot$ Can be intimidating to some / create a distance from the interviewee / not appropriate in some contexts

# Training planning

- $\bullet$  Day 1:
	- Understand the interest of the MDC
	- Know different uses of MDC by Tdh
	- Know how to set up a simple survey (from collection to analysis)
- **Day 2:** 
	- Know how to adapt an existing survey frame in Excel for a new context

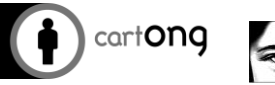

## The steps of the MDC

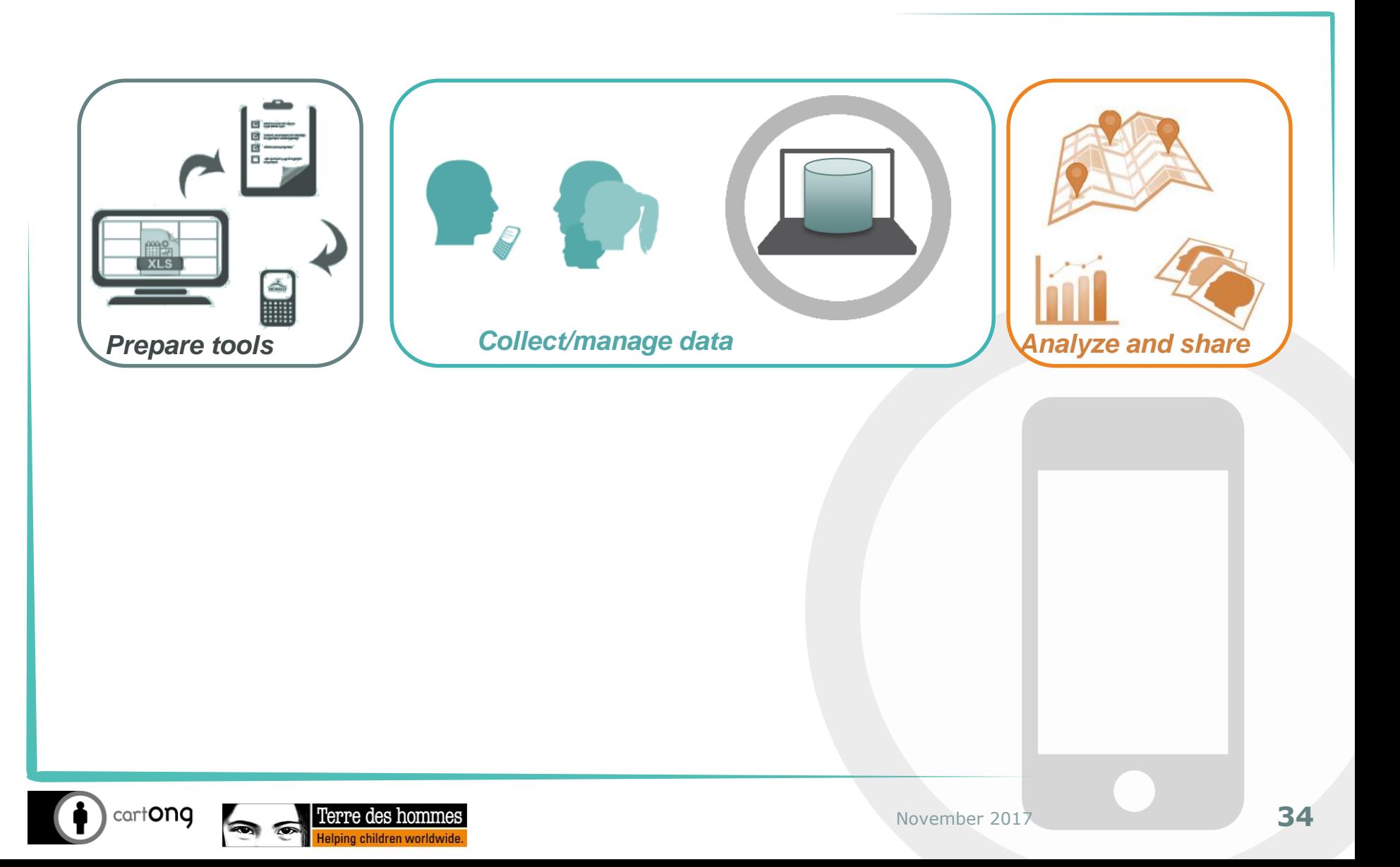

## The steps of an MDC

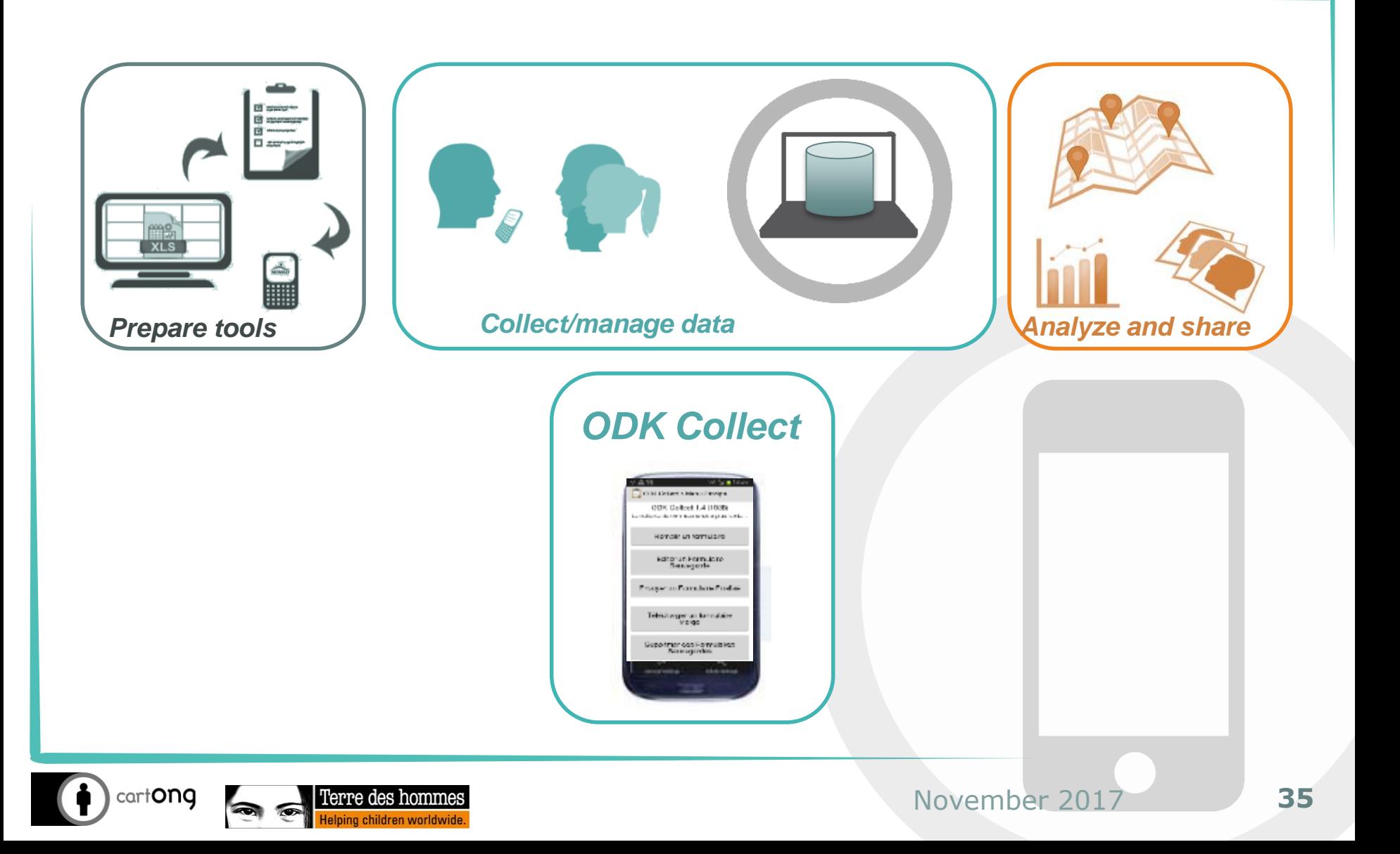

# **The ODK Collect application**

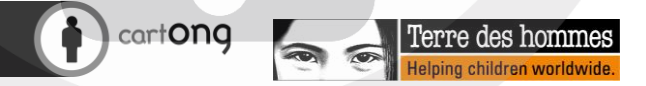
### Getting started with the ODK application

Open the **"ODK Collect"** application

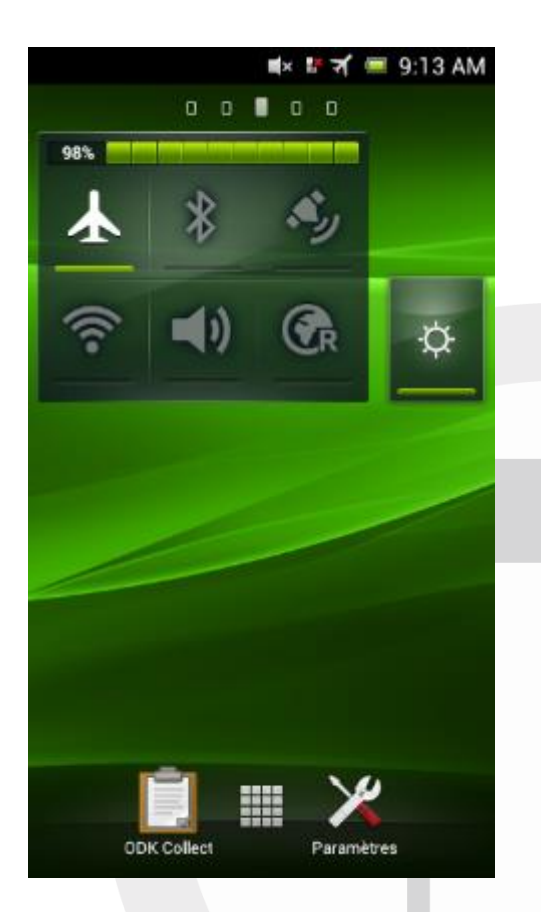

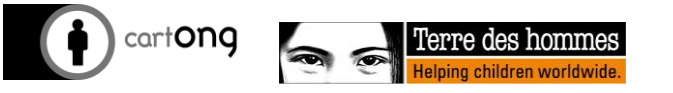

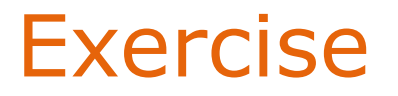

#### Open the **"getting to know you"** form, fill it out, finalize the form (check the box on the last screen) and save the submission

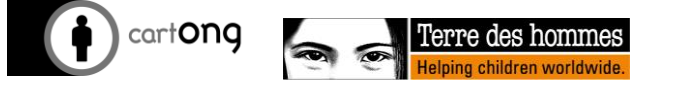

#### Connect your phone to Kobo Toolbox

- $\bullet$  You must connect to the right website in order to:
	- To be able to access blank forms
	- Be able to send completed form submissions to the right place

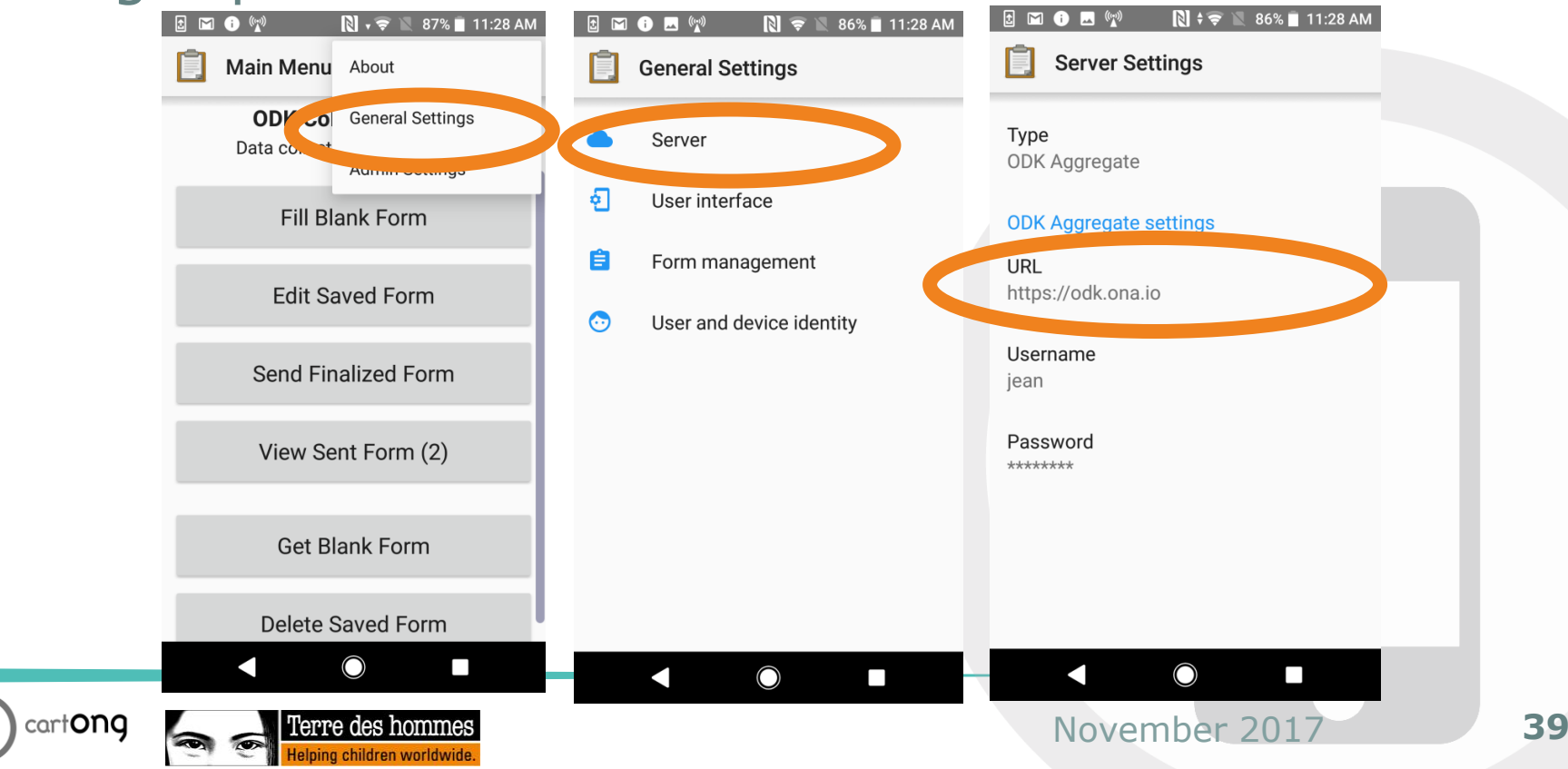

#### Download a new form

- $\bullet$  To download a blank form:
	- Make sure you have wifi enabled (ON)
	- Click on **« Get blank form".**
	- Select the form(s) you are interested in and click on **"download selection".**

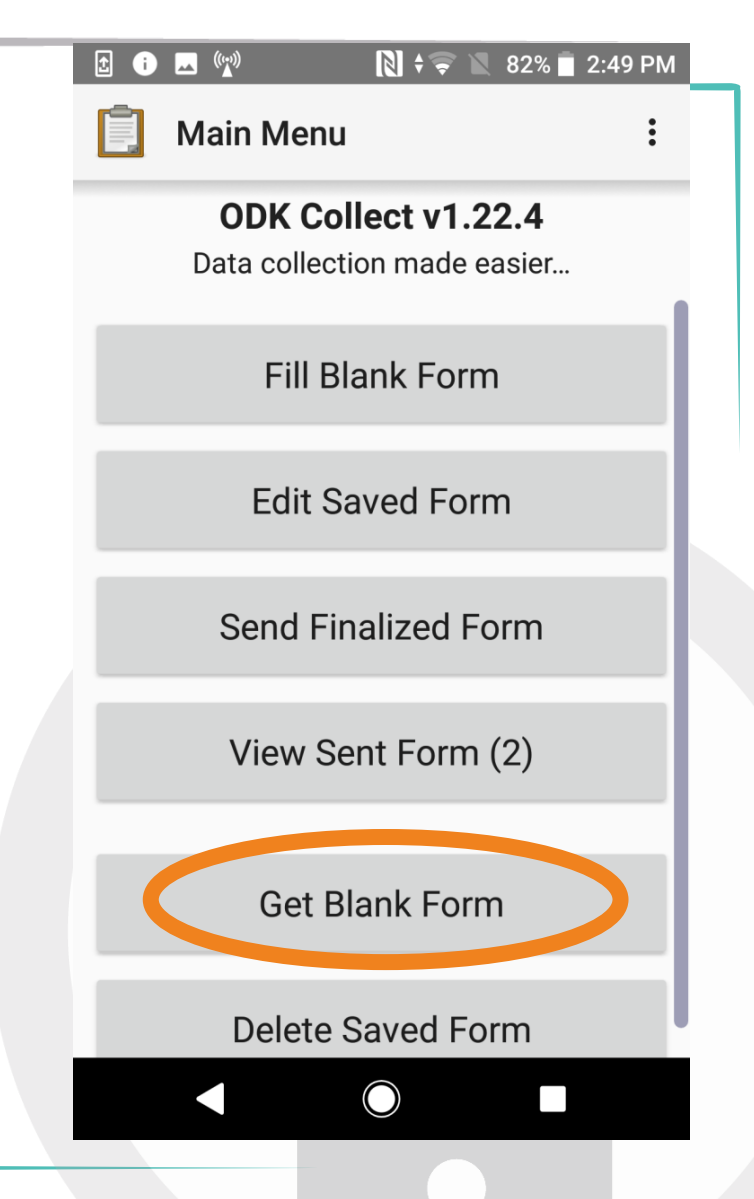

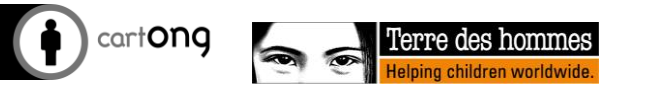

#### ODK: Main menu

**I** The enumerators will mainly use the **"Fill blank form"**  button where they can select the necessary blank form

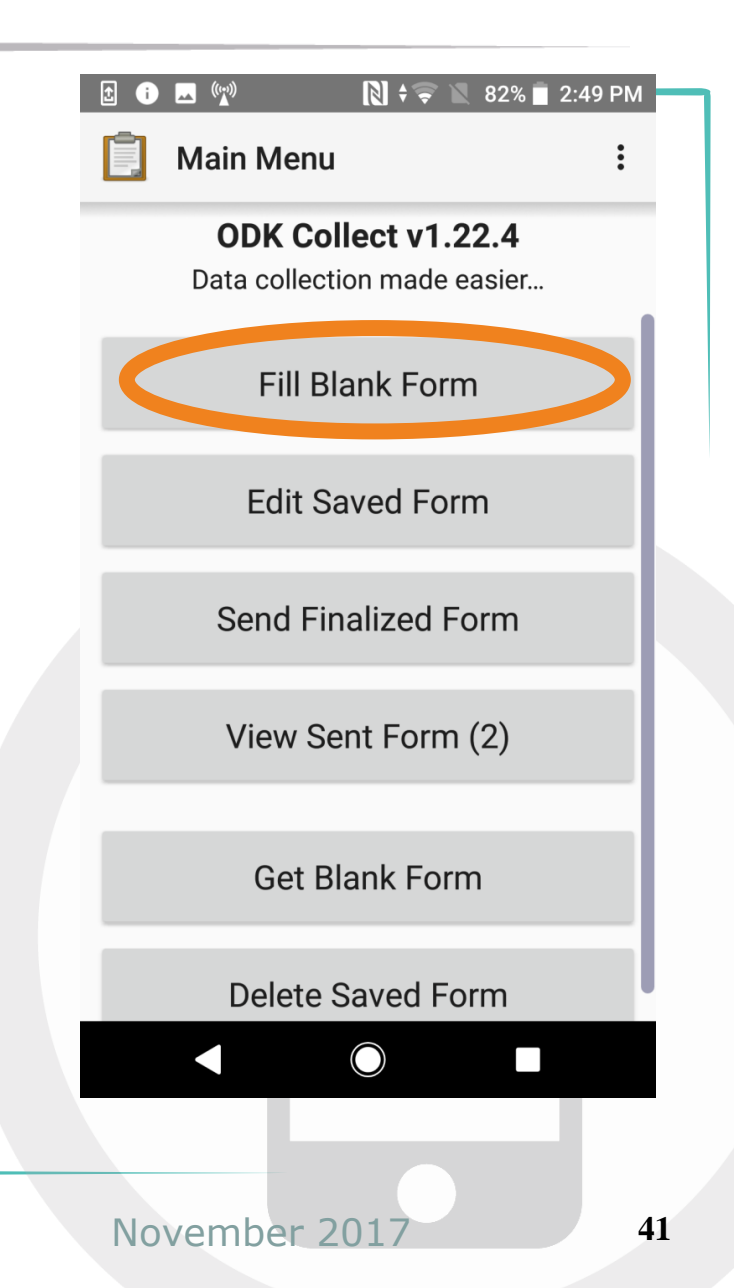

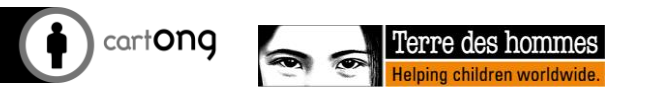

#### ODK: Navigation through the questionnaire

prompt

- beginning of the survey
- $\begin{array}{ll}\n\text{# A R} & \text{# M 18:57 } \text{# A R} \\
\text{The image shows the following 18:56}\n\end{array}$ screen, you are at the second of the second of the second of the second of the second of the second of the second of the second of the second of the second of the second of the second of the second of the second of the sec

You must **"slide"** your finger on the screen to switch from one question to another.

Vous êtes au début de TDH SECU ALIM BFA Menage v1. Faites glisser votre doigt sur l'écran pour avancer ou reculer.

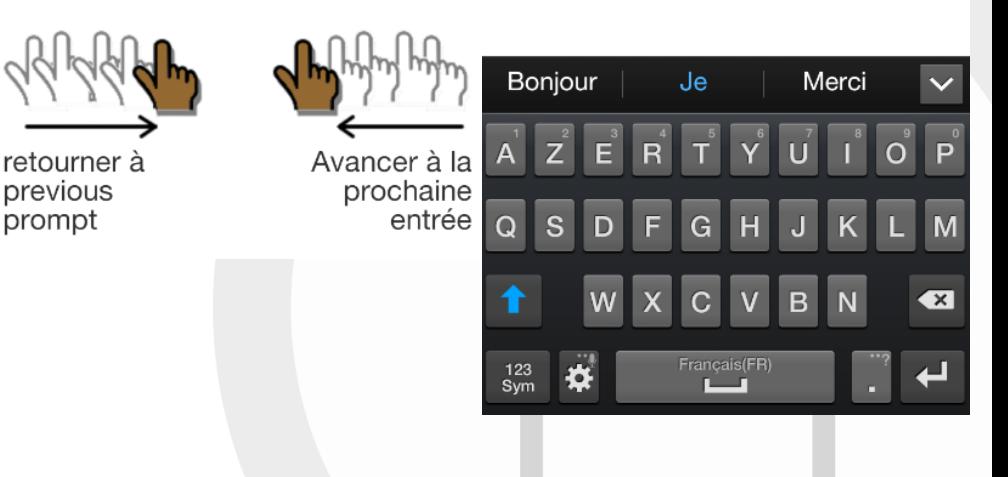

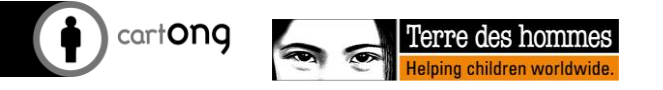

#### ODK: Change the language

 $\bullet$  To change the language of a questionnaire, once in the questionnaire,  $click on the  
  $2.4$ . Swipe the  
  $3.4$ . Swipe the  
  $3.4$ . Swipe the  
  $3.4$  Changer la langue$ button (bottom the arrow buttons to go Français backward and forward. button on the phone) and choose **"change language".**

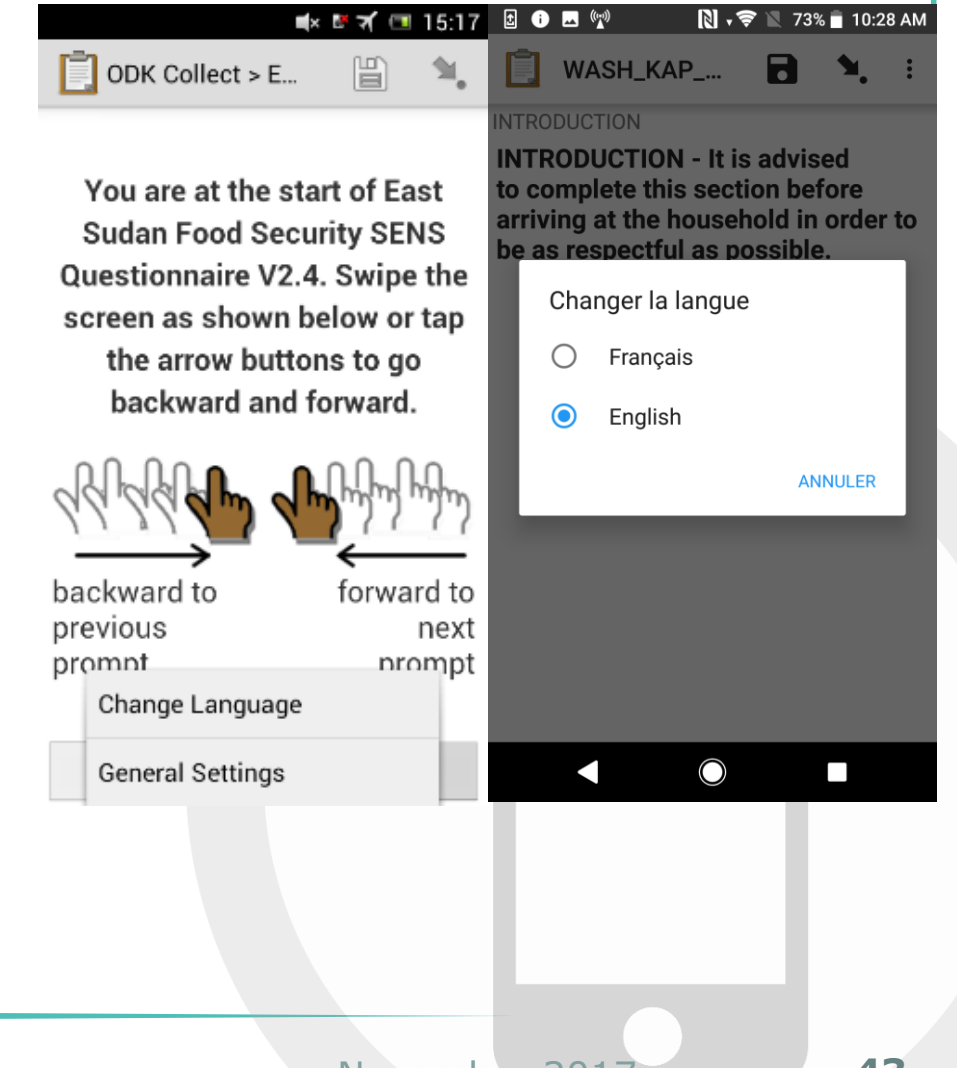

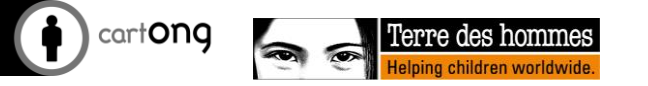

#### ODK: Select an option

- This is an example of a single-choice question from a list of options.
- A **circle (radio button)** indicates only one possible choice.

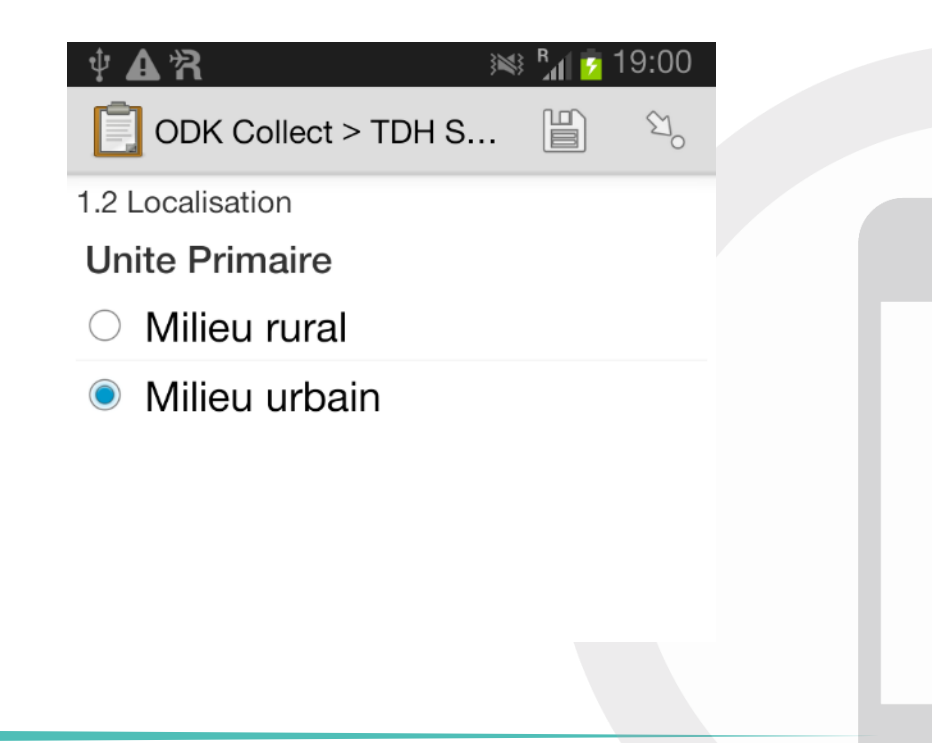

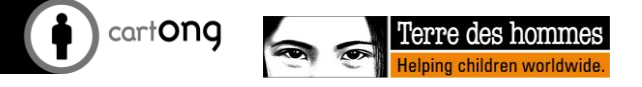

#### ODK: Select several options

#### **1** Here are **checkboxes** (squares) **t a**) Déficit de semences **possibles de semences de la perfecta de semences de la perfecta de semences de la perfecta de semences de la perfecta de semences du** *s* **tick**. One or more answers examples a series and the semences traditionnelles) be given.

沼 ≋⊱"⊿  $\cdot$  19:05 ODK Collect > TDH S... 眉  $\mathbb{Z}_{\alpha}$ 2.7 Quelles sont actuellement les principales contraintes auxquelles vous faites face pour l'agriculture NE PAS LIRE LES REPONSES, laisser la personne répondre SPONTANEMENT. a) Déficit de semences b) Déficit de semences améliorées (Pas de problèmes d'accès aux semences traditionnelles) c) Pauvreté des sols (sols non  $\overline{\mathcal{L}}$ fertiles) d) insectes, mauvaises  $\Box$  herbes, dégâts d'animaux, maladies e) Déficit d'eau (Mauvaise  $\Box$  pluviométrie, Manque d'irrigation)

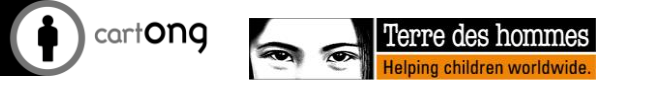

### ODK: Enter numbers/text

Example:

- When an interviewer must fill in these types of fields.
- The interviewer can use the keyboard or touch screen.
- Some fields can only be filled in with numbers or letters. Sometimes the values are checked.

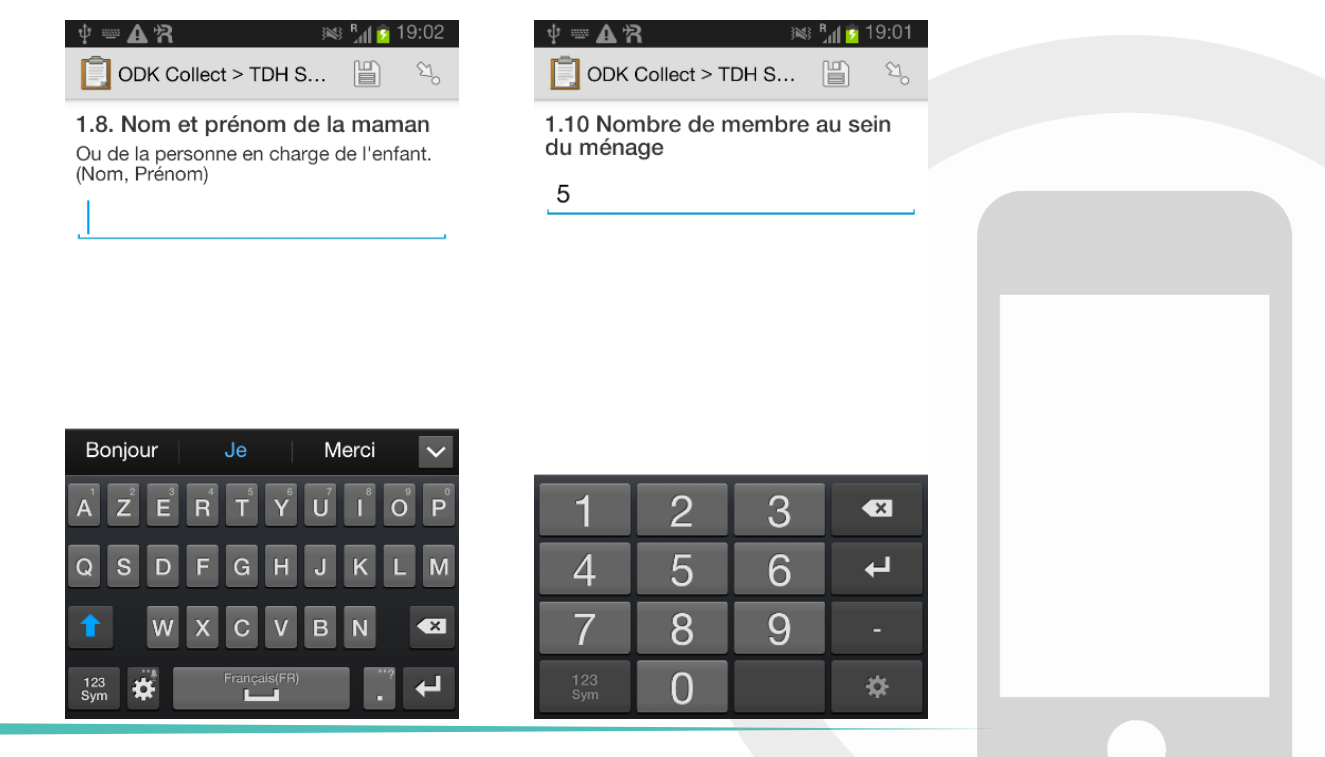

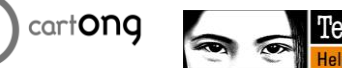

# added groups?

Add a group if there is

actions will be taken

Example:

ODK: Add a group

more than one child whose

How can I remove one too many

#### $1 \odot C$  m  $C \otimes$ :  $\mathbb{R}$   $\Box$  11:37 AM Global SENS Infant and Ch... **R**

Add New Group? Add a new "Child questionnaire:" group?

> **DO NOT ADD ADD GROUP**

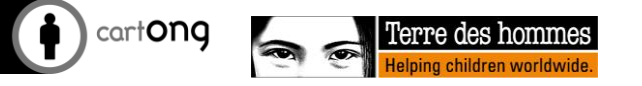

#### ODK: Delete one too many groups

#### If you add one too many groups, you can go back and choose « do not add ».

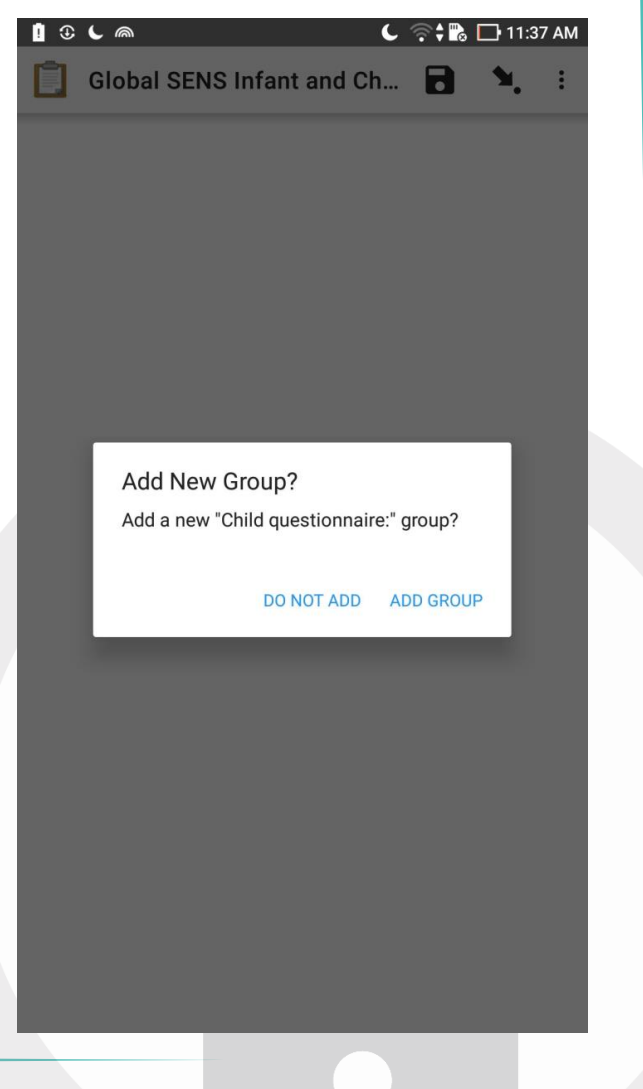

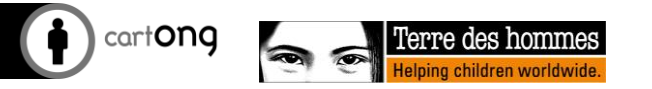

#### ODK: Save GPS coordinates (1/2)

- $\bigoplus$  Pull the top of the screen down. This will bring up a different menu - one of the icons will be for the GPS.
- **Make sure that the GPS icon activated** (touch to activate/deactivate) - **"Position".**
- $\bullet$  May look slightly different on your phone

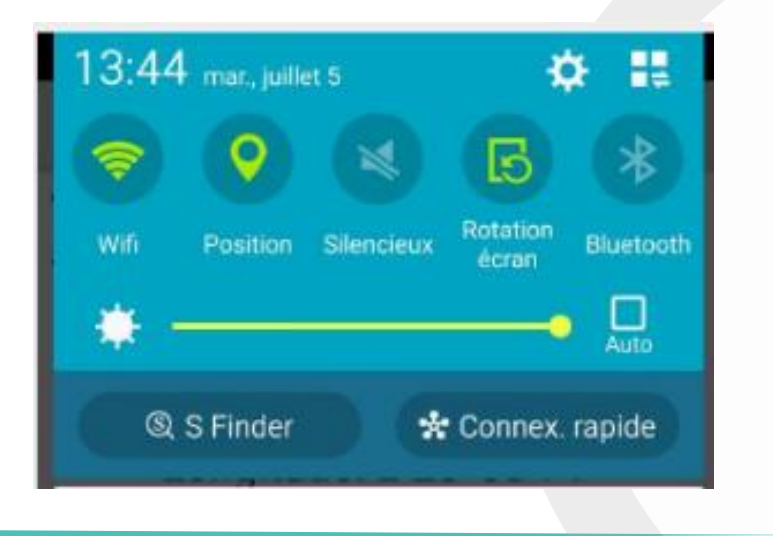

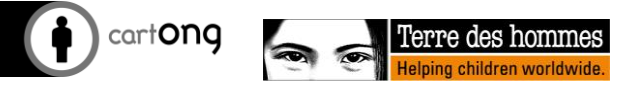

#### ODK: Save GPS coordinates (2/2)

- Wait until sufficient accuracy is achieved (10m suggested - to be adapted to the context)
- **ID** Take the check-in outside, not inside.

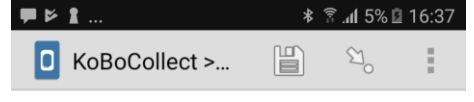

**Please collect the GPS coordinates** of this store.

GPS coordinates can only be collected when outside.

Enregistrement du Lieu

- Launch the GPS test application once a day.
- $\bigoplus$  Turn off the GPS when you don't need it - it consumes a lot of battery power!

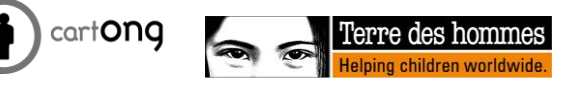

### ODK: Save and finalize a form

- Click on **"Mark the form as finalized"**
	- This indicates to Kobo that the form is ready to be sent to the server
	- **Warning:** the form can no longer be modified if it is finalized

#### Click on **"Save form and Exit".**

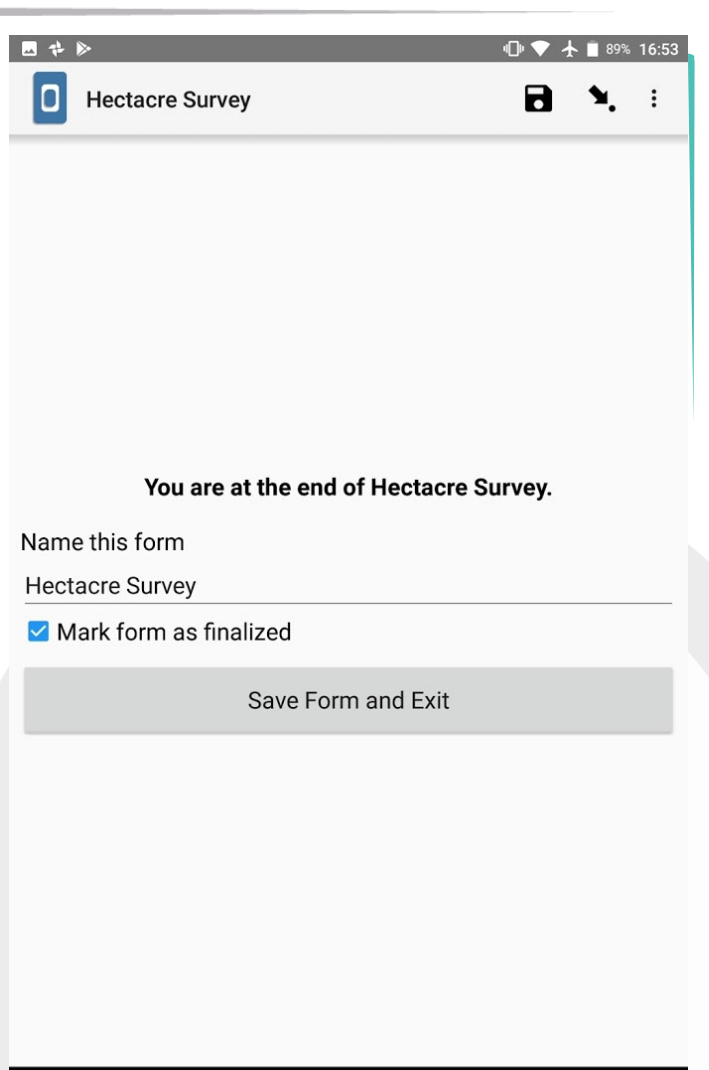

O

 $\Box$ 

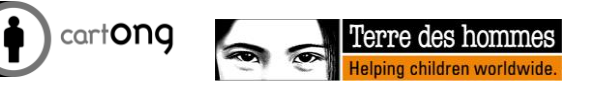

 $\triangleleft$ 

# ODK: Reviewing data

You can review completed (but not finalized) forms to revalidate your data by going to the **"Edit Saved Form"** section from the main ODK screen.

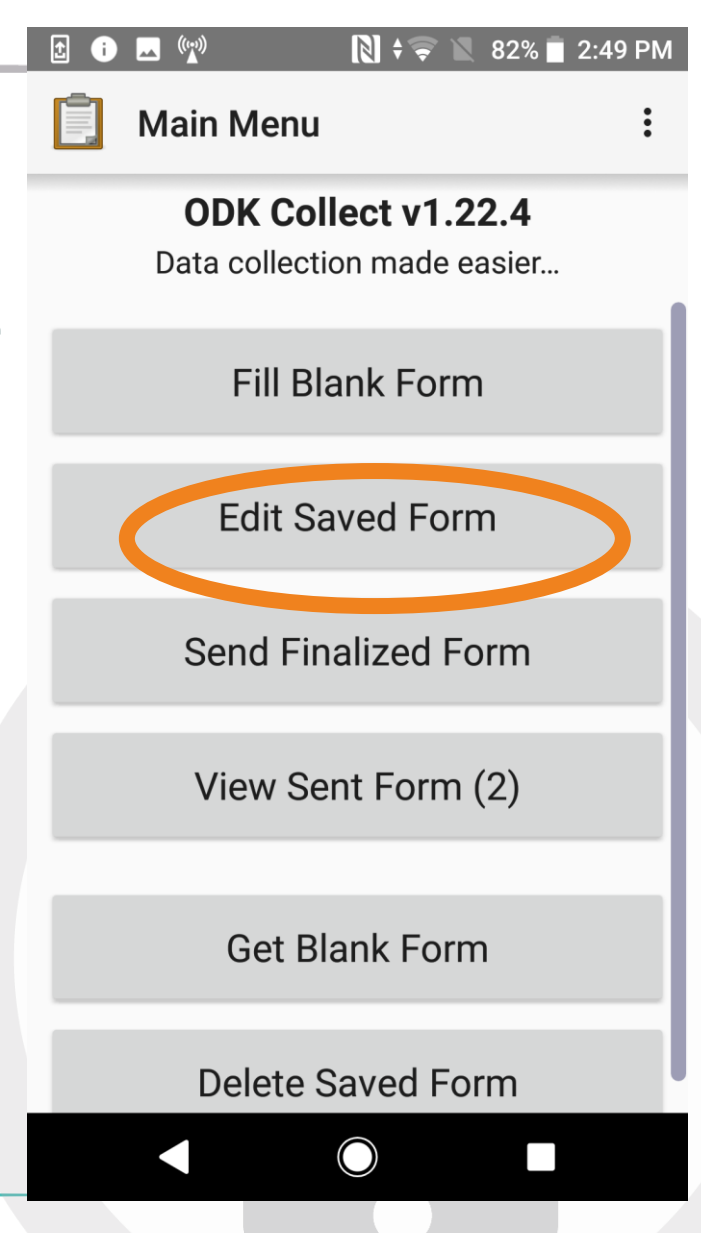

November 2017 **52**

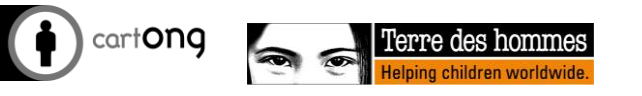

#### ODK: Send results to the server

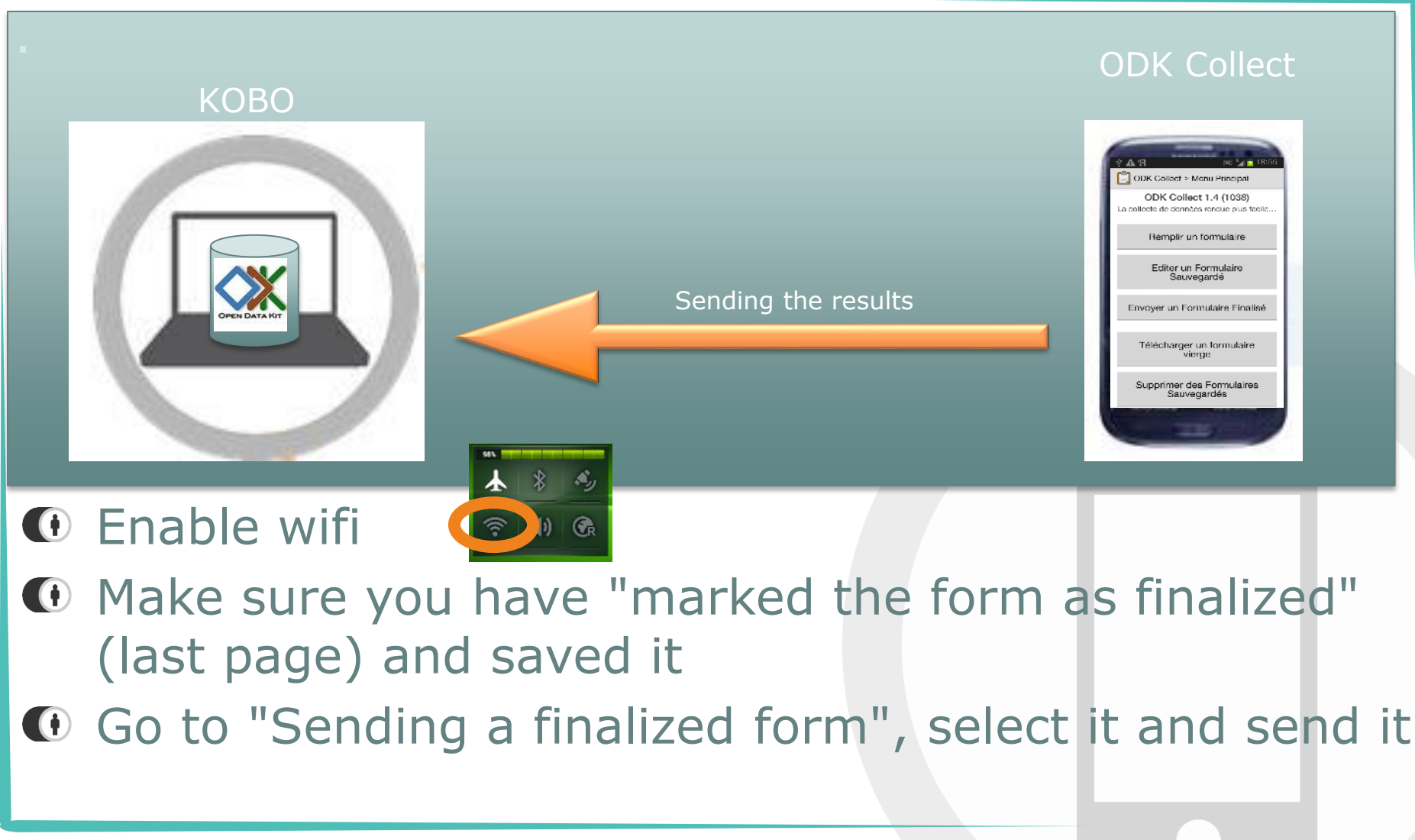

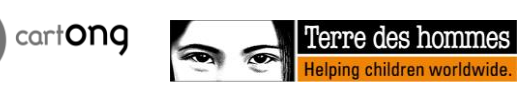

## Introduction to OpenDataKit (ODK)

- $\bullet$  Open source solution for Android:
	- Very widely used
	- Basis for many systems
	- Powerful and flexible

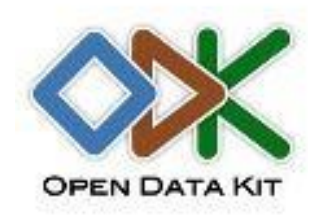

- Secure storage on your own possible servers
- Several possible deployment profiles (offline with USB, offline on the local network, online, etc.)

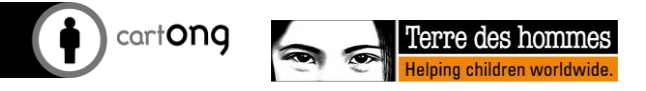

#### The OpenDataKit ecosystem

- ODK is one of the most widely used solutions in MDC
- $\bigcirc$  It is ultimately a suite of solutions, running under Android and based on OpenRosa
- **ID** Many applications are designed from this Platform: free or paid, private sector or research, completely autonomous from ODK tools or sharing certain aspects
- During this training, we will focus on: ODK Collect and KoBo Toolkit
- To compare them: http://humanitariannomad.org/

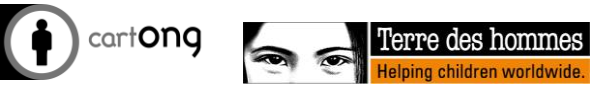

OPEN DATA KIT

openrosa

NOMA)

### The main MDC tools

Different tools are used in humanitarian aid for the MDC based more or less on ODK, here are the most frequent ones:

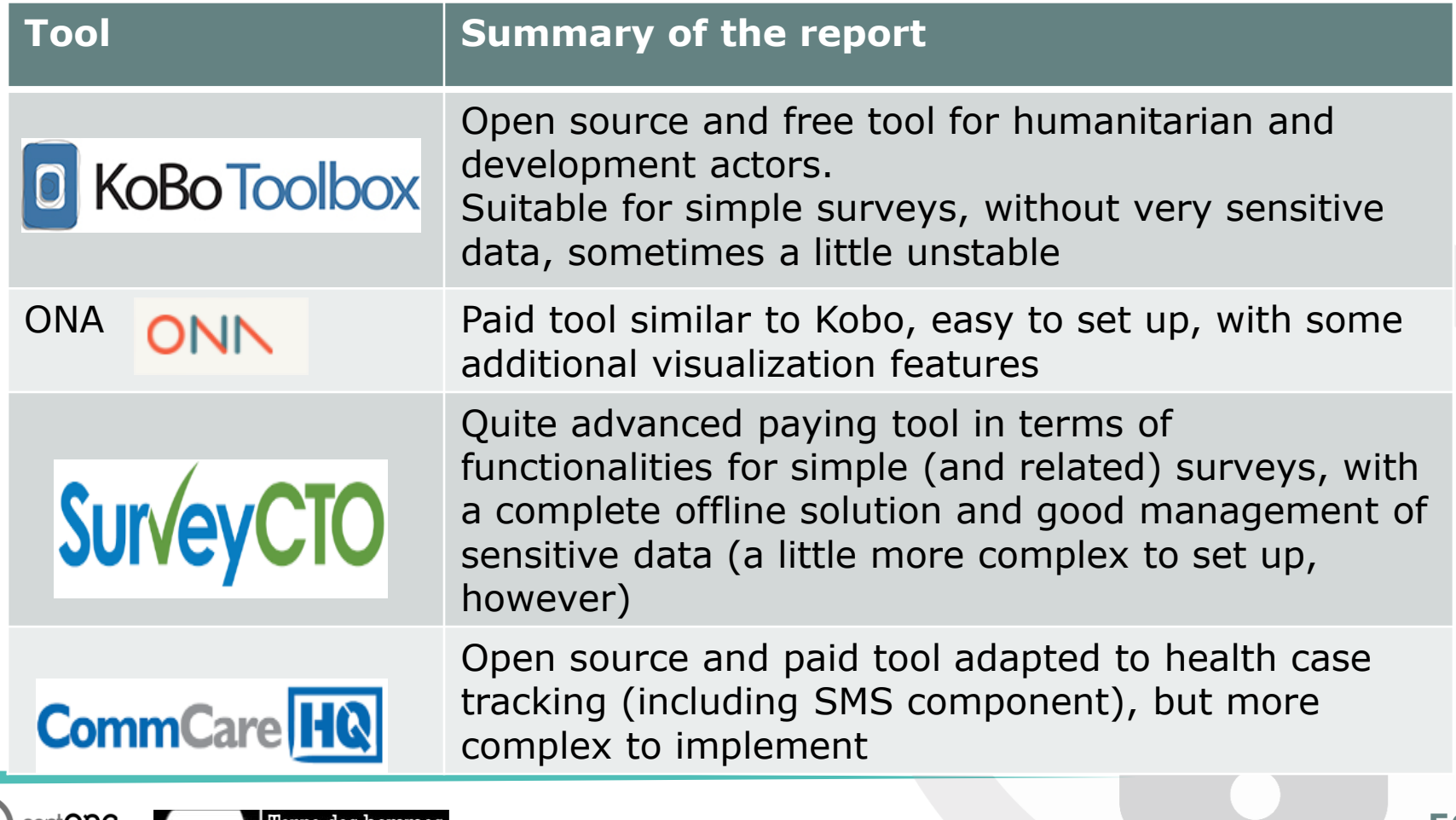

# **Android Smartphone Settings**

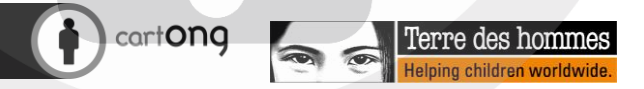

### Introduction to Smartphones (1/2)

**ON/ OFF**  $\bigcirc$ 

You can put the phone in plane mode by using this button)

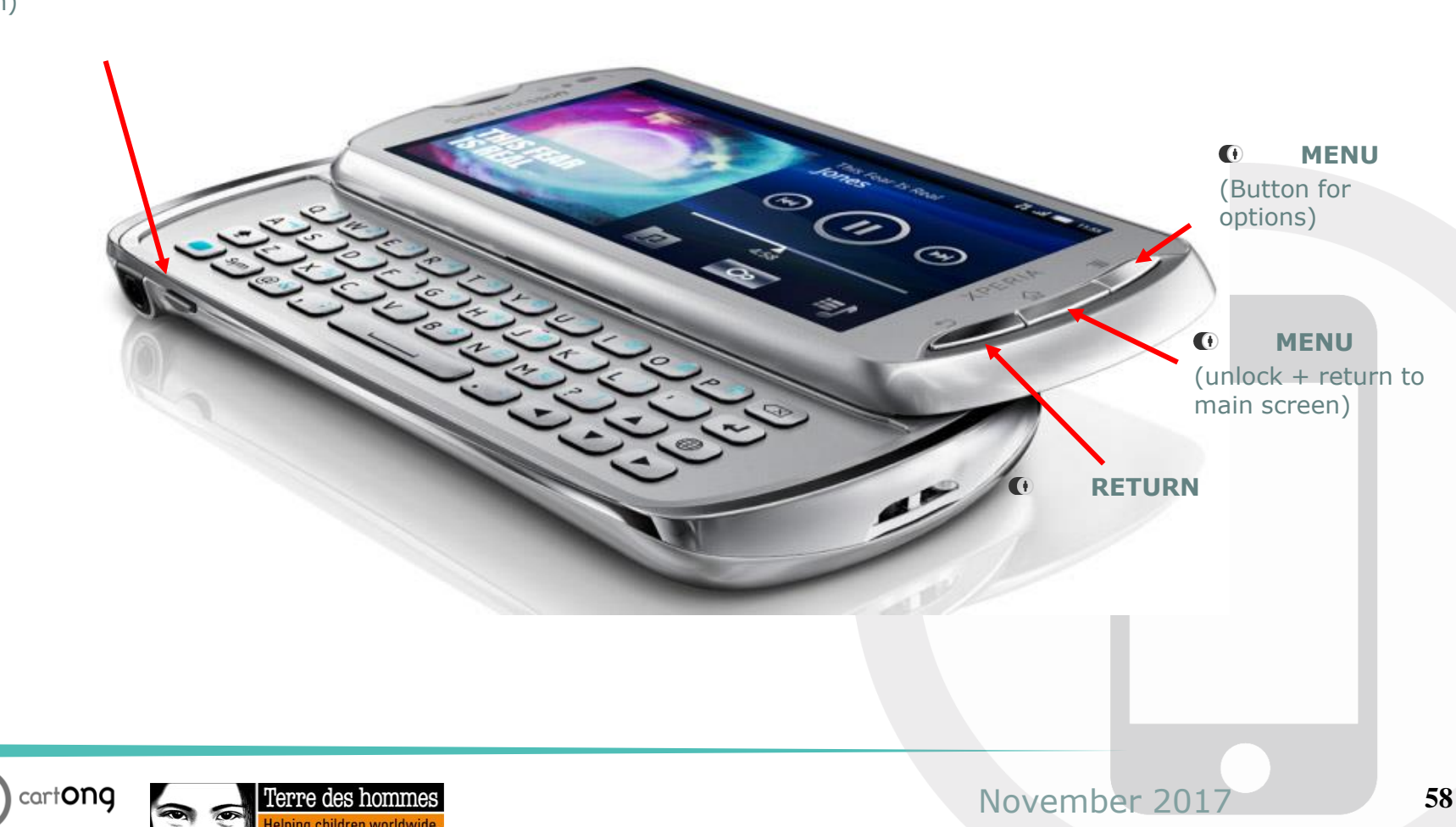

### Introduction to Smartphones (2/2)

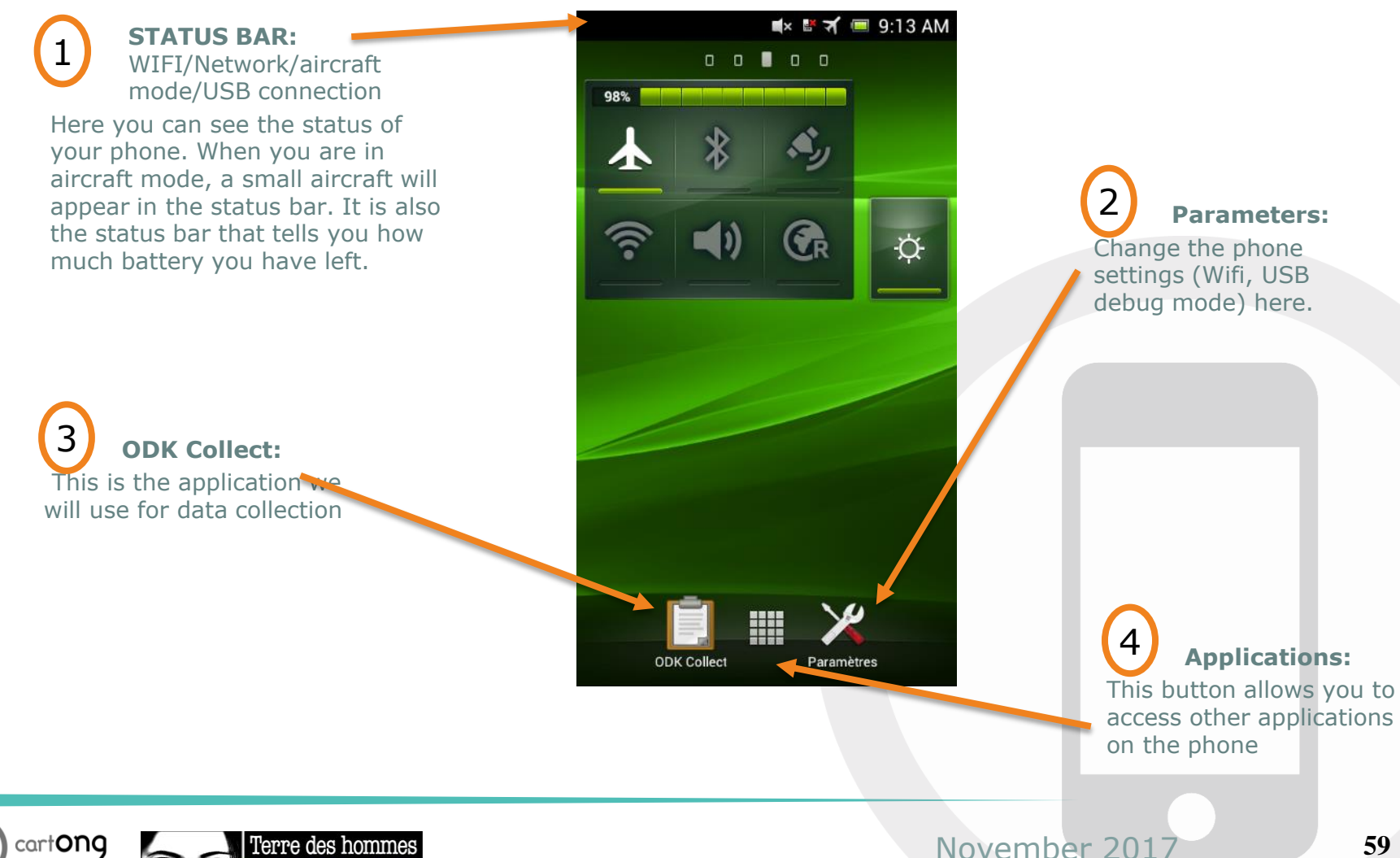

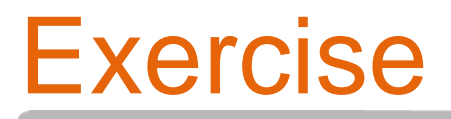

1. In your opinion, what are the different Smartphone settings that have an impact on the battery?

1. Why do you think it is important to have the date and time set correctly on Smartphones?

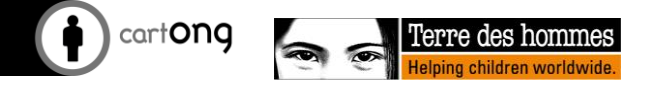

**ODK Collec** 

 $\blacksquare$  9:13 AM

 $\Box$ 

 $\blacksquare$  )

 $\mathbf{G}_{\mathrm{R}}$ 

#### Battery management and other settings

- **O** To keep battery....
	- Aircraft mode
	- WIFI OFF
	- GPS off when not in use
	- The brightness of the phone should be low
	- Set the standby mode to standby
	- Make sure that no application rotates in the background
	- Recharge the battery if necessary
- In case of difficult circumstances:
	- Plan a second battery
	- Provide a portable charger
	- Plan chargers in cars

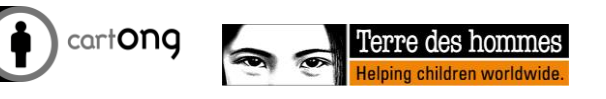

#### Battery management and other settings

#### $M \times M$   $\rightarrow$  4.20 AM

- Paramètres
- Uomptes et synchronis.
- Services de positionnement
- Sécurité ҽ
- Langue et saisie
- ্য Sauvegarde et réinitialisation

#### **SYSTÈME**

- **Station d'accueil**
- Date et heure (?)
- Accessibilité
- Options du développeur
- À propos du téléphone

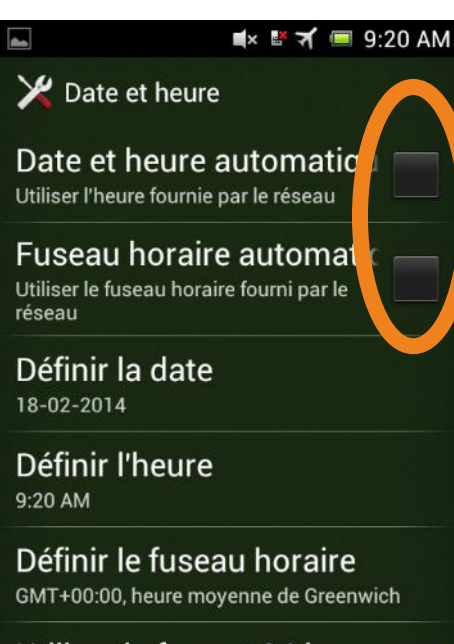

Utiliser le format 24 h 1:00 PM

Sélect. le format de date 31-12-2014

 $\bullet$  If the automatic settings are not correct, deselect "automatic" and adjust the date manually

*First set the time zone, then set the date and time*

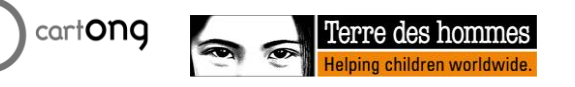

# Exercise

1. Set the date to today's date and time.

- 1. Make sure your phone is in Airplane Mode, wifi is off and the phone's brightness is set to reduced
- 2. What happens if you accidentally delete the ODK application from the Home screen?

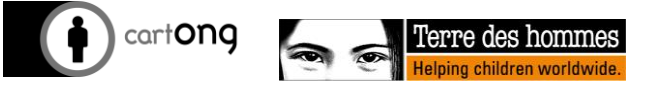

# **The ODK Collect application - Settings**

### ODK: General settings

- **"Automatic sending**" uncheck it if you want to check all the data before sending it to the server
- **1 "Navigation"** you can choose these add the buttons or use the fing $\epsilon$  User Settings slide (recommended to have **Uncheck1** both) Server
- **"Default final version**" If checked, it means that the enumerator does not need to check this himself when completing the questionnaire (it will depend on the SOPs)

#### Form management

#### **FUITH upuate**

Periodic form updates check Never

#### Automatic download

Automatically download updated versions of forms

#### Hide old form versions

Only the newest version will appear in Fill Blank Form

#### Form submission

Delete after send

Auto send Off

 $\mathbb{N}$  +

Theme

**Text font** 

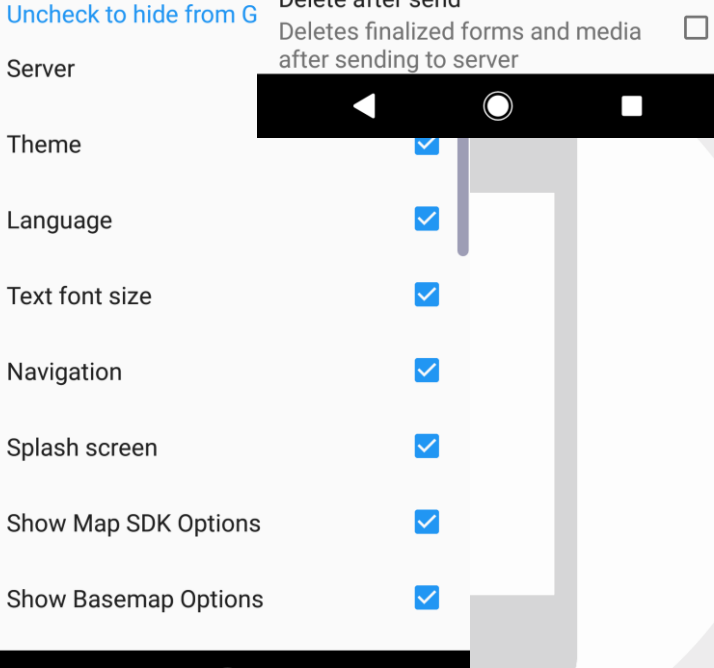

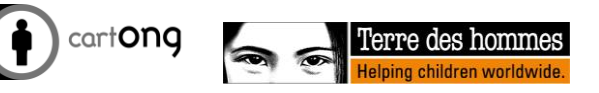

# ODK: Advanced settings

- You can choose to **hide some buttons from the main menu to** avoid errors in handling the enumerators (such as deleting a blank form or a submitted form).
- You can set an **admin password** to restrict access to this menu (but make sure that this password is known to the concerned parties in order to avoid downloading the ODK Collect application again!

因 ● 四(例)

 $\mathbb{N}$  ? 70% 10:37 AM

**Admin Settings** 

**General Settings** Tap for admin access to settings

**Admin Password** 

Reset application...

Import/Export settings

**User Access Control** 

**Main Menu Settings** Tap to manage main menu items

**User Settings** Tap to manage general settings items

**Form Entry Settings** 

#### Security in ODK - Admin settings

- **ID** Make the URL password invisible in the general settings through the admin settings
- $\bullet$  Set up an admin password to restrict access to admin settings (general settings always visible)
- Warning: do not do this on these phones, otherwise we will have to reinstall the application

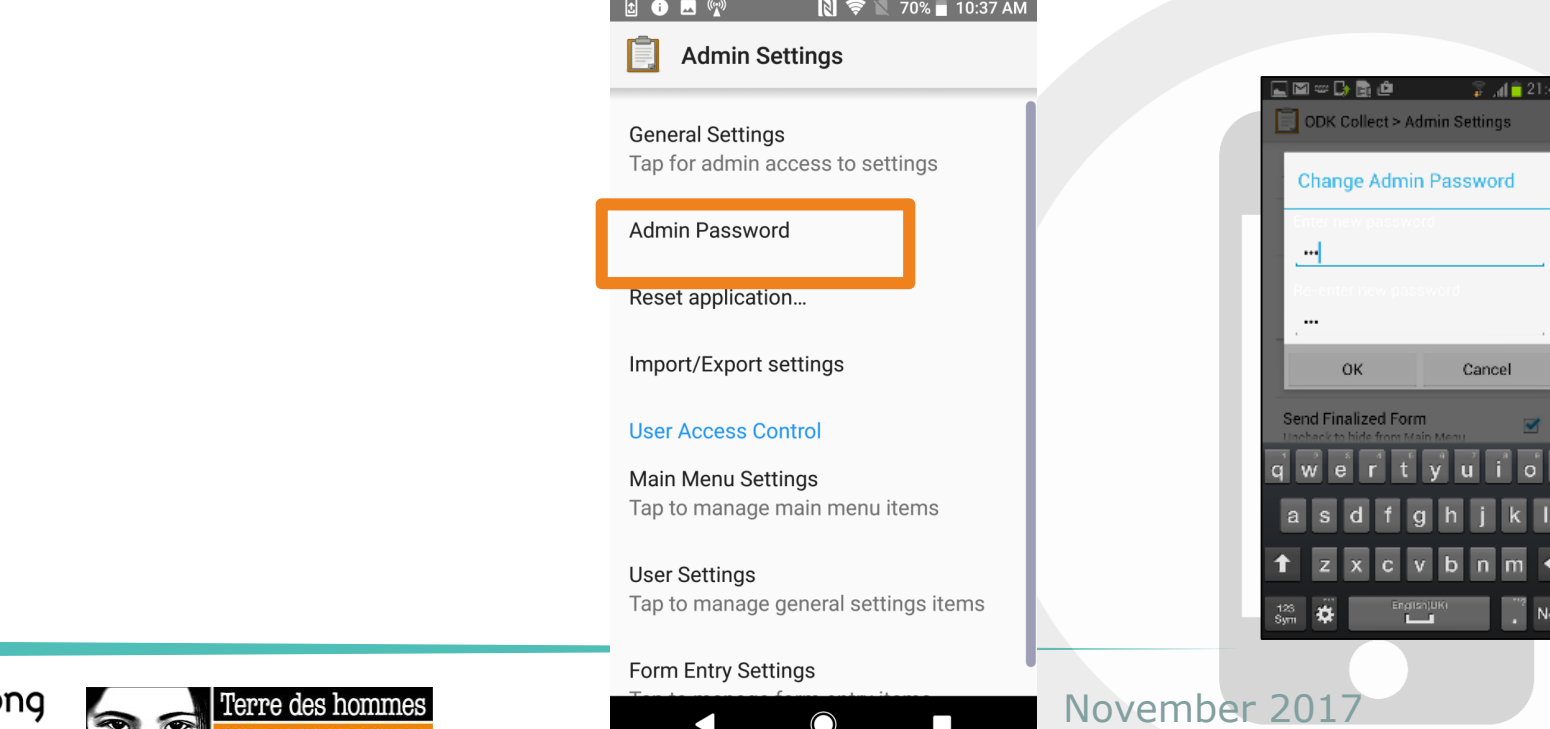

### Other interesting applications include

- Depending on your needs, you can also install the following applications:
	- GPS test+ : allows you to improve/accelerate the recording of GPS points
	- Barcode Scanner: for a survey that requires barcode scanning
- **If** These can be installed from the Play Store (they are free) or by means of a USB key

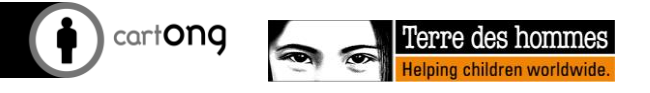

#### How to increase the speed of your GPS

• Some applications optimize GPS operation (e. g. GPS Test)

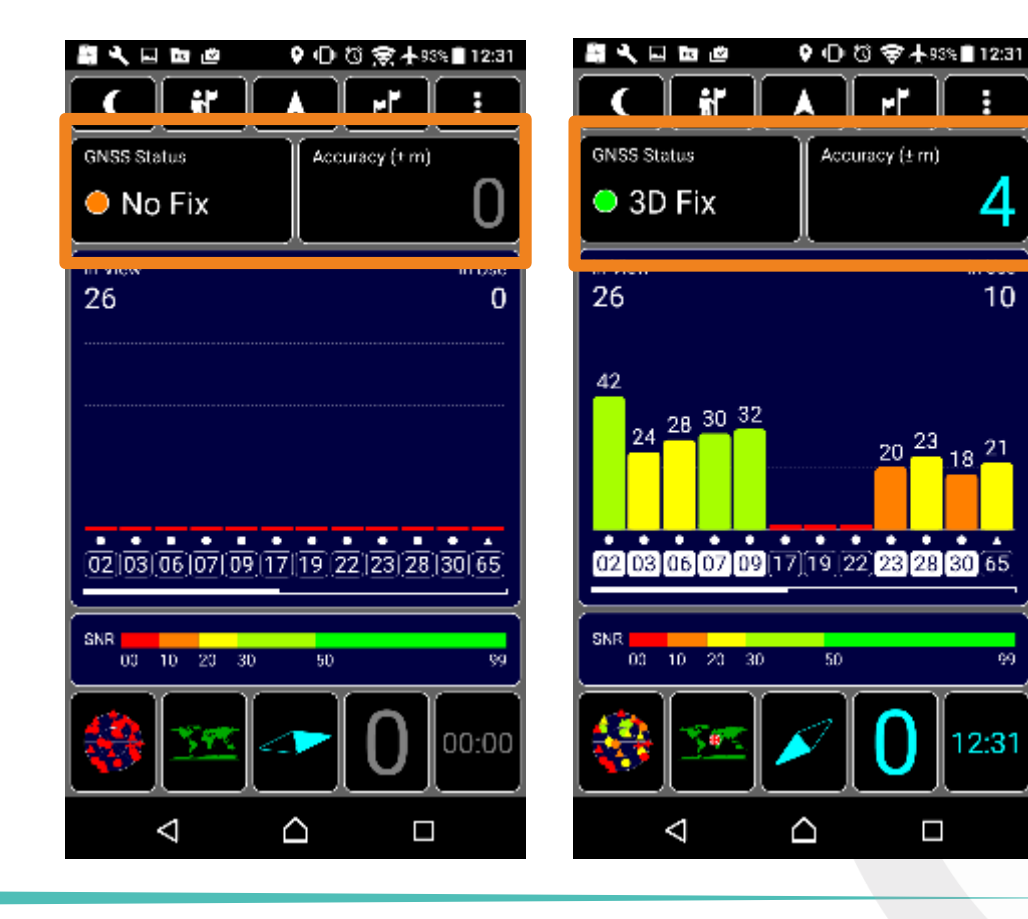

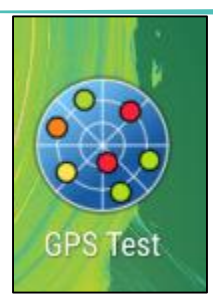

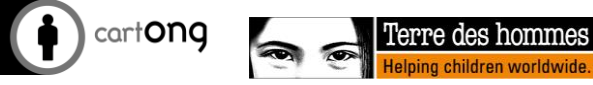

November 2017

69

#### Initial phone checks

- Before starting a survey, always check the following points on each phone:
	- Date and time
	- Sleep mode of the phone in an appropriate timing
	- GPS functional (use GPS plus)
	- Barcode application installed if necessary
	- On ODK Collect:
		- Version
		- Server address
		- Blank forms and past entries deleted
	- If you have a problem with the GPS, remember to "fix" it by having the wifi on once during the location search - you will then no longer need wifi or 3G the next time

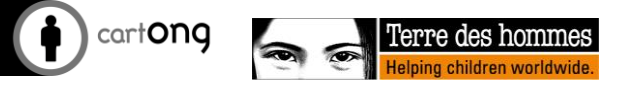

# **First overview of Kobo Toolbox**

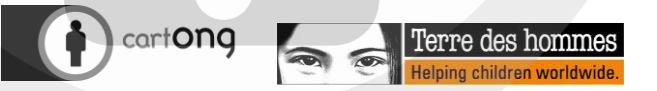

#### The phases of an MDC

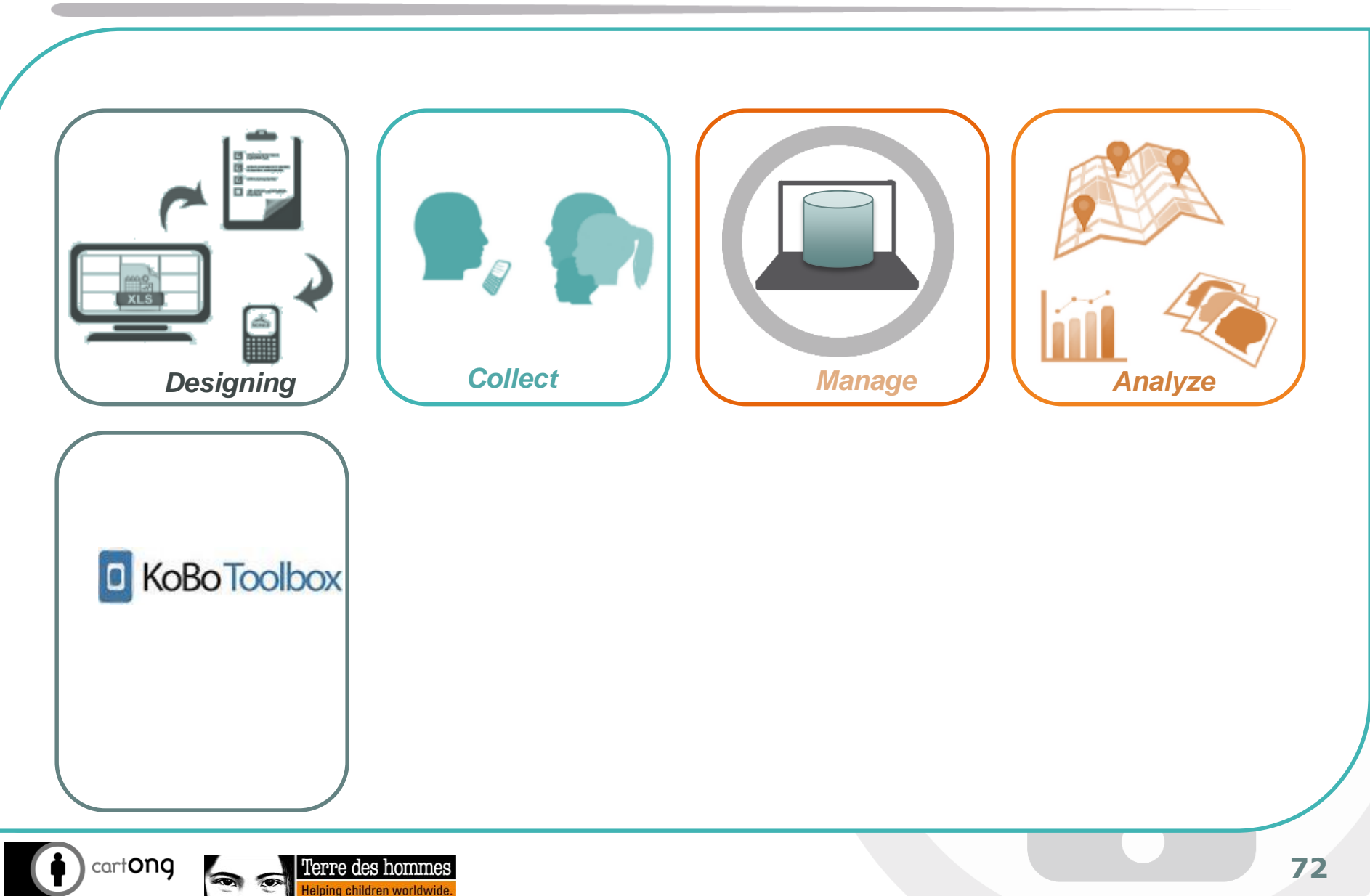
## Kobo: Create your account

- On your computer, go to: [kobo.humanitarianresponse.info/](http://kobo.humanitarianresponse.info/)
- **O** Select "create an account
- **O** Fill in the necessary information and validate your account from your email address
	- It takes a few minutes.
	- Be careful not to inadvertently double-click on the validation link
	- If you do not find the email, check that it is not classified as spam/junk mail

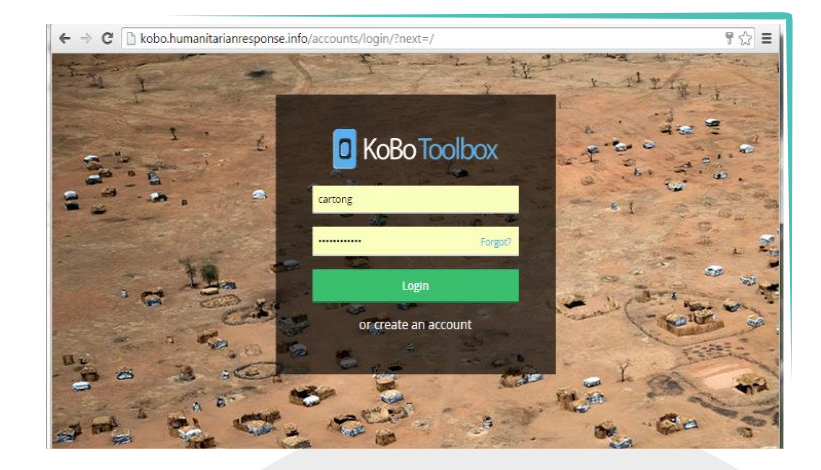

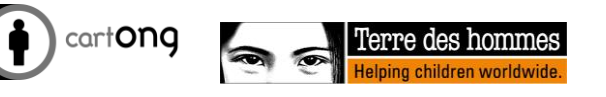

# Exercise: Evaluation in Education

- Create a new form containing the following questions:
	- Date of the survey
	- Investigator's name
	- GPS Points
	- Displaced schoolchildren:
		- Please provide the number of displaced girls in this school?
		- Please provide the number of displaced boys in this school?
	- Are schoolchildren or teachers at risk when they are in school or on their way to school?
	- If so, what are the risks?

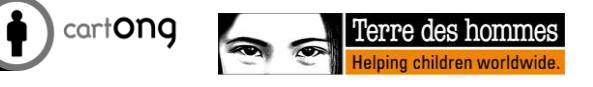

## Create a form with Kobo Toolbox

- Click on **"New" "Create a form".**
- Fill in the information (name of the form etc.) "Create project"
- Create each necessary question:

1. Question type: click on "+" to choose the question type

2. Define possible response options if necessary

 $\odot$   $\equiv$   $\Box$ 

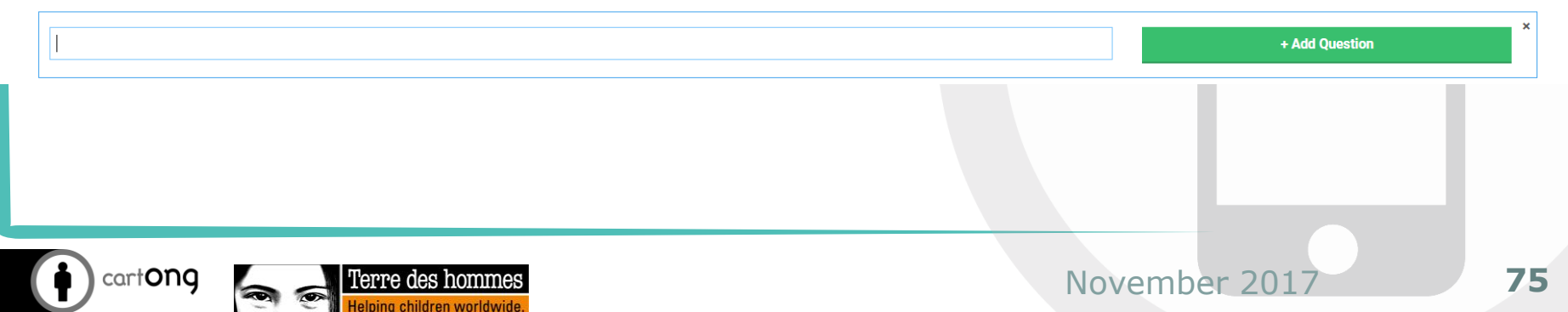

**闸** Add from Library

**D** Lavout & Settings

# Question parameters (1/3)

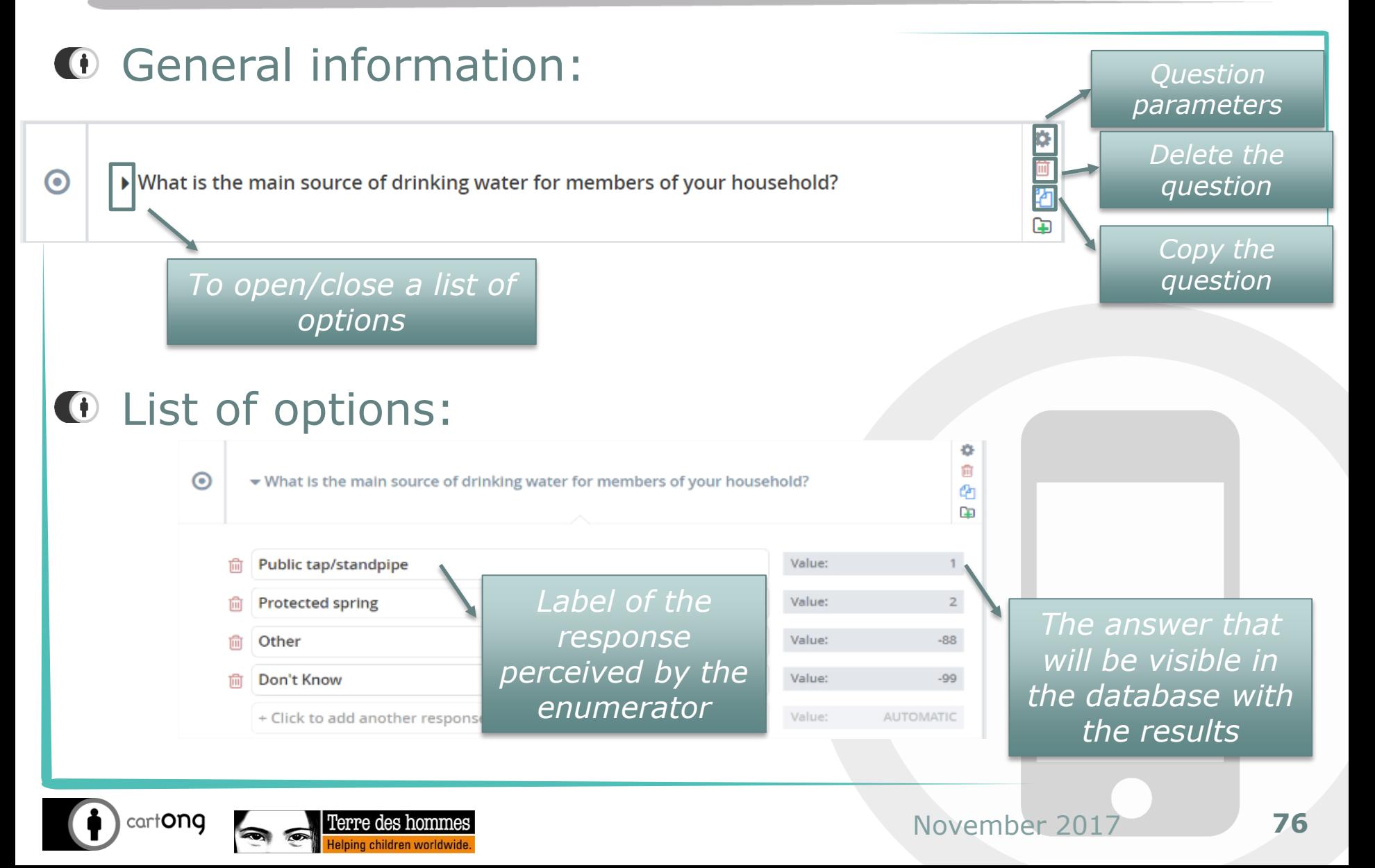

# Question parameters (2/3)

#### General options of the question:

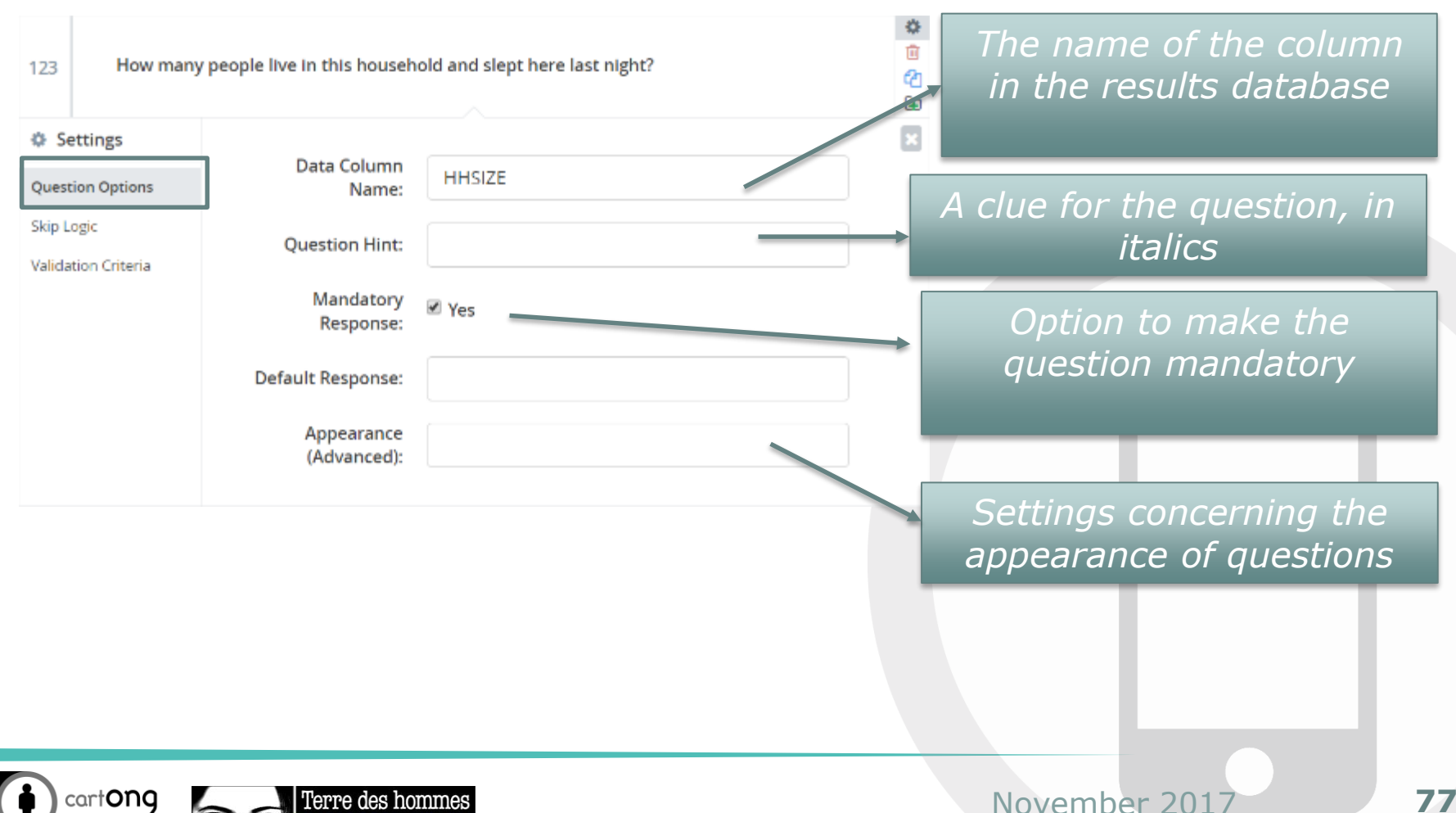

**77**

# Question parameters (3/3)

#### Parameters for question conditionality:

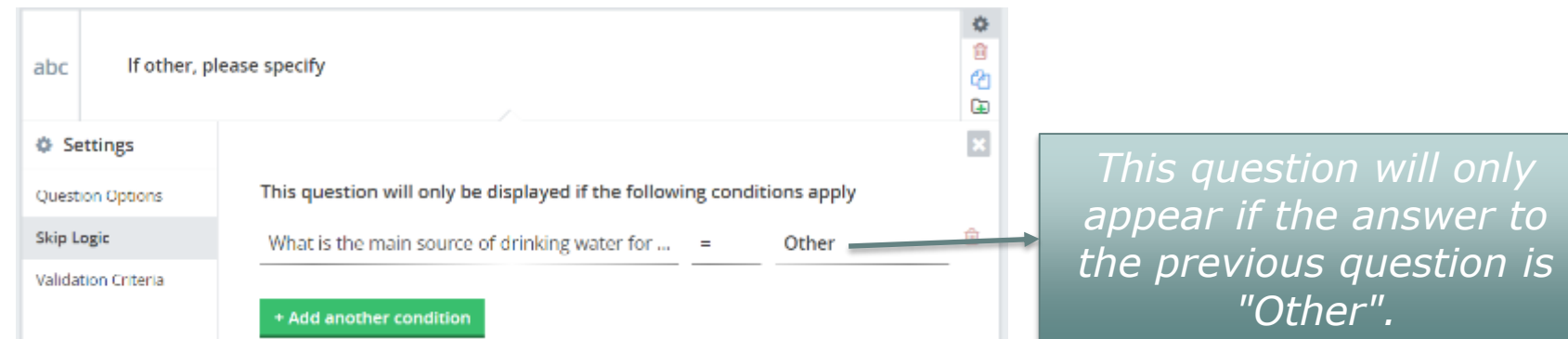

#### Criteria for validating a question:

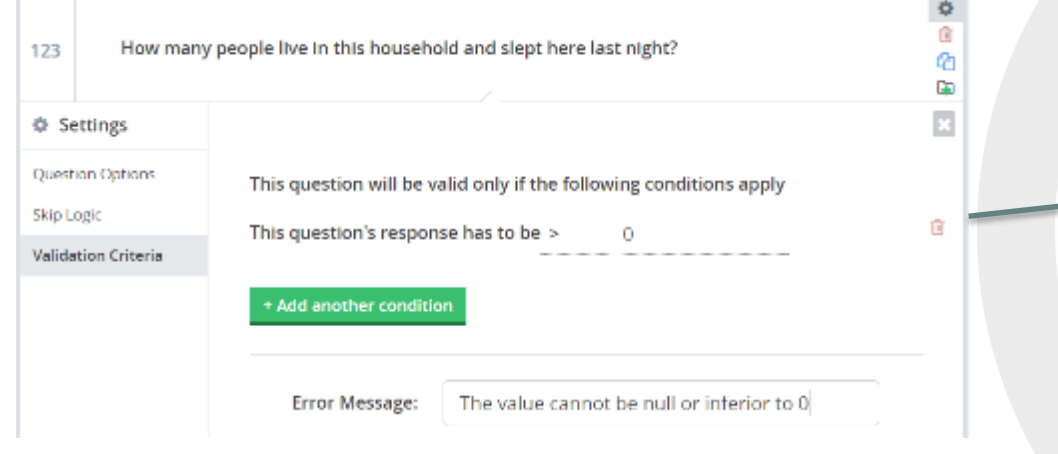

*The answer to this question will be refused (with an associated error message) if this number is below 0.*

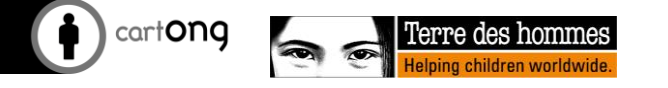

## And then what?

- Remember to save your form regularly! Otherwise, you have to start over...
- Once you are happy with the preview, you can:
	- Exit the form and click **"deploy the form as a new project".**

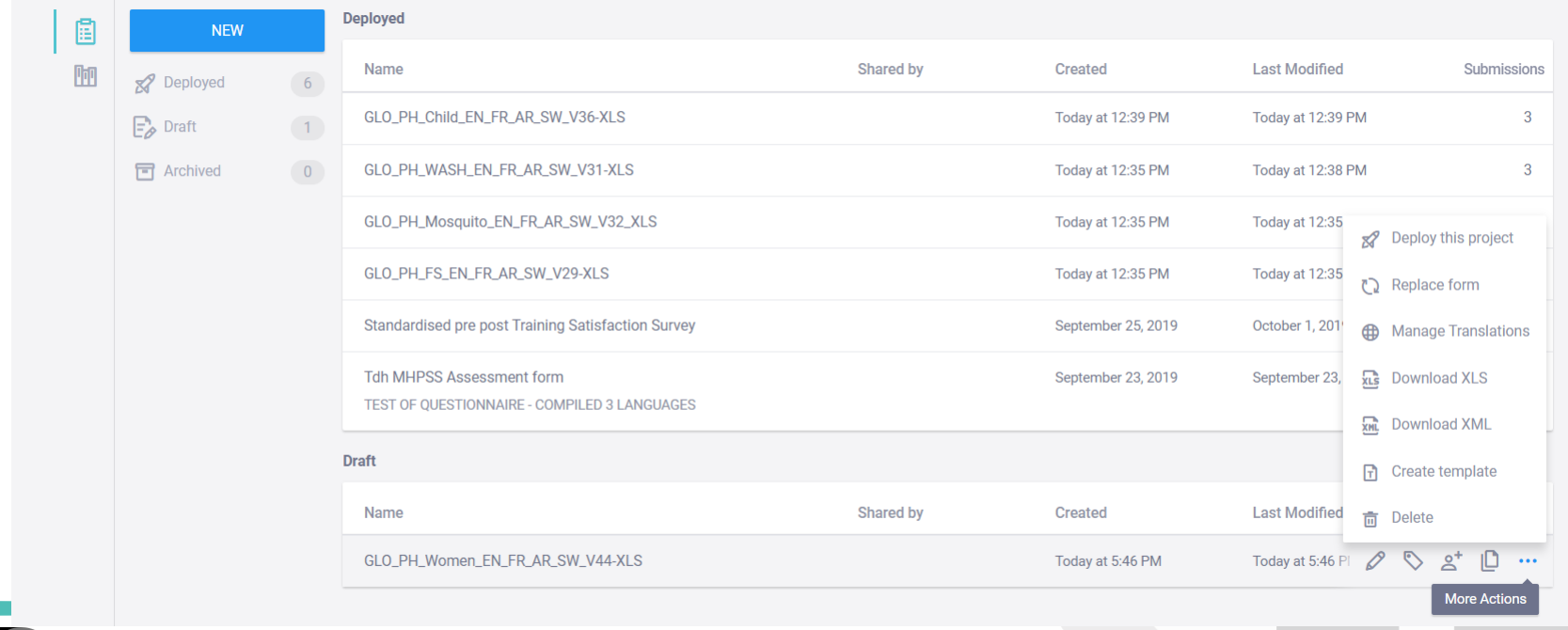

## First test your form on your browser

- $\bigoplus$ Select a project and check that you are in the **"form"** tab
- Under **« Collect data »**, select **"Online-only (multiple**   $\bigoplus$ **submissions)"** or "**Online-offline (multiple submissions)".**
- Click on **"open"**, enter the data in the form and click on **"submit".**  $\bigoplus$
- $\bigoplus$ Wait until the submission is completed and return to your project page where you will see that your submission will appear!
- $\bigoplus$ Take a look at the different possible visualizations in the **"data"** tab

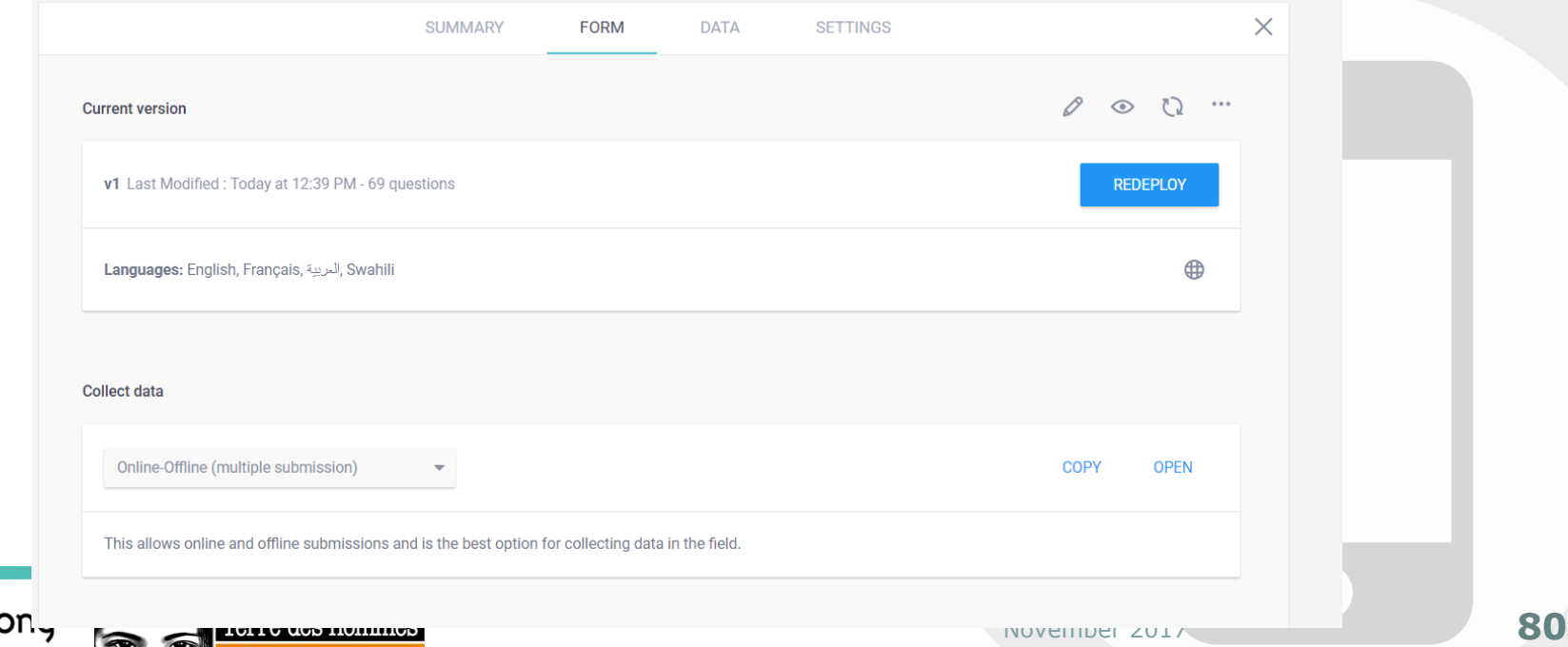

#### Connect your phone to Kobo Toolbox

You must update your Kobo address on your smartphone in order to be able to download the new form and send data to the Kobo server

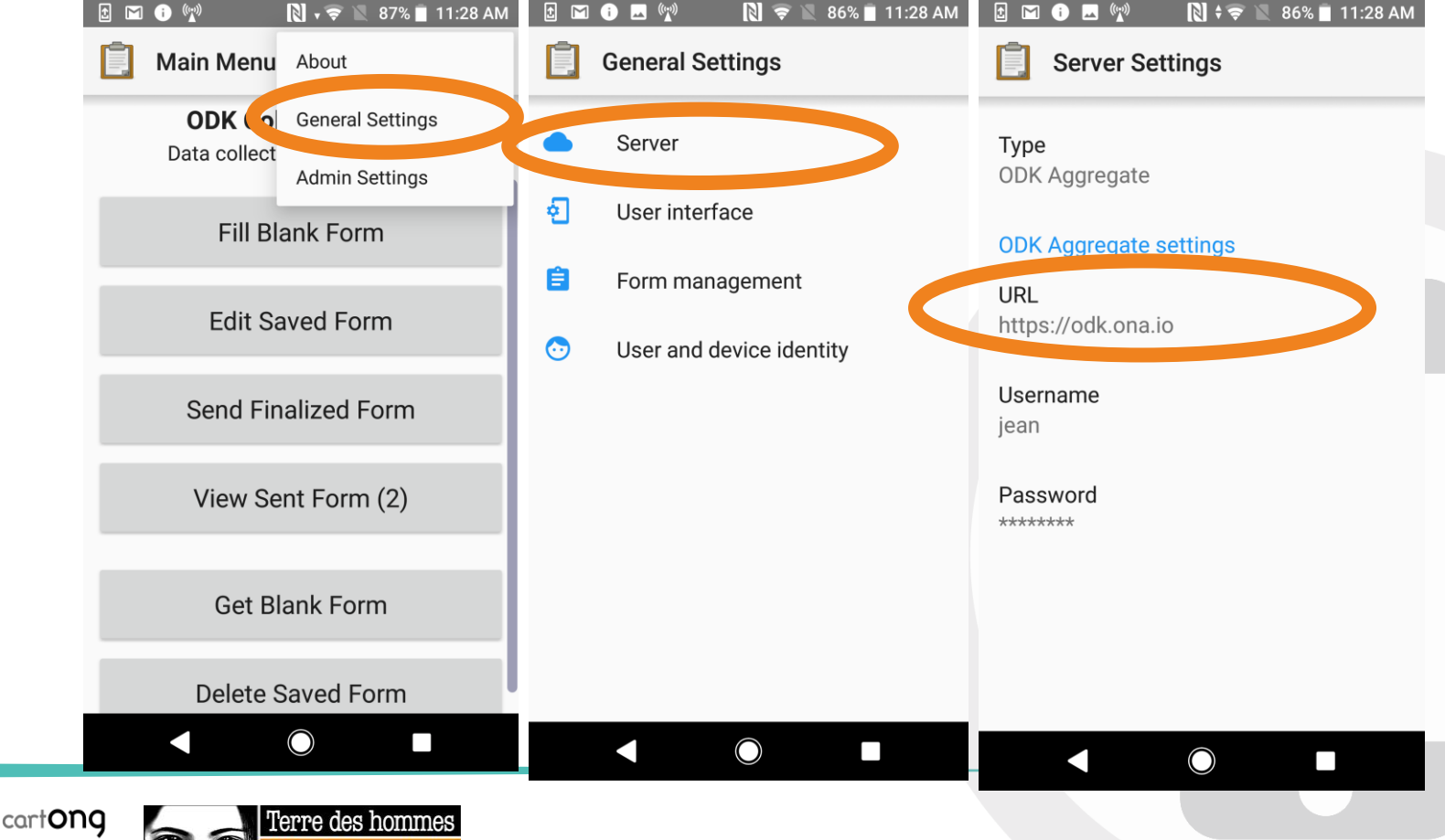

#### Test the form on your Smartphone!

Now you can download the blank form you created and test it on your smartphone!

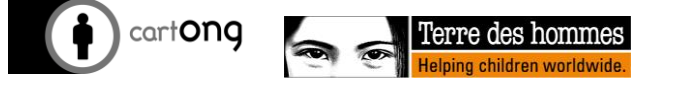

#### Entering on a computer (connected) *ODK tools & features*

You also have the option of completing the survey on the computer if necessary (sometimes, if the data entry cannot be done in the field by telephone directly)

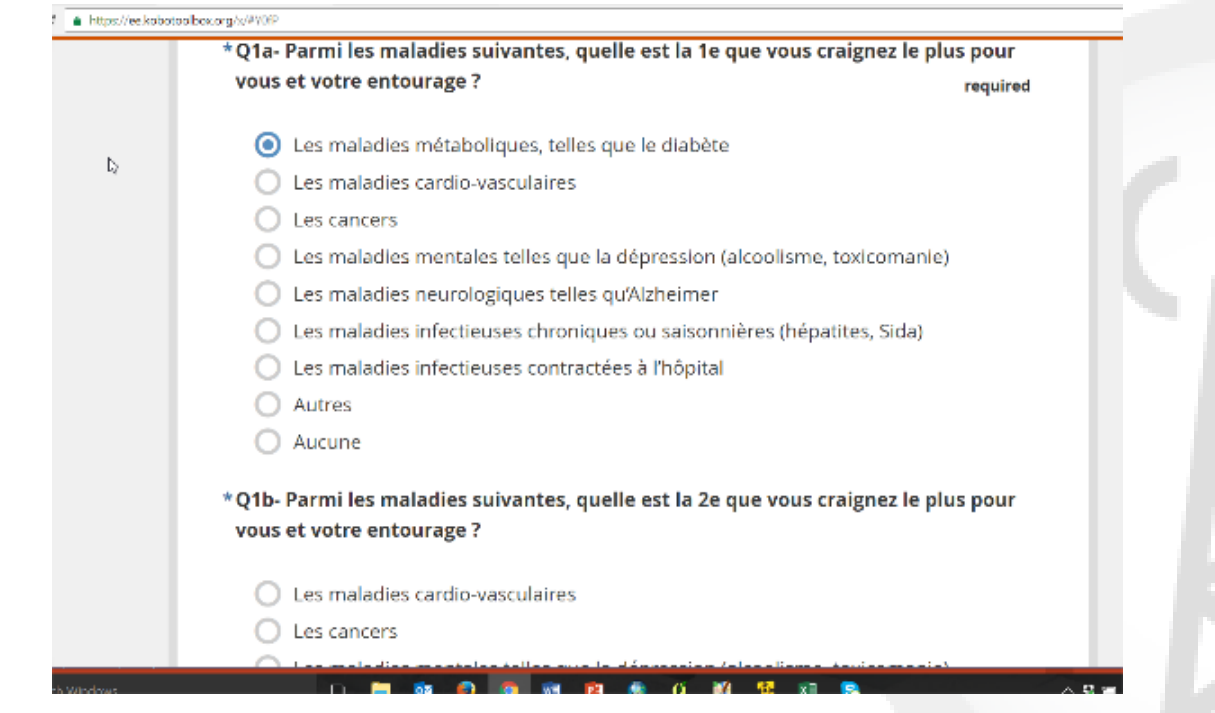

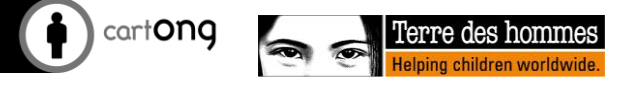

#### The phases of an MDC

lelping children worldwide

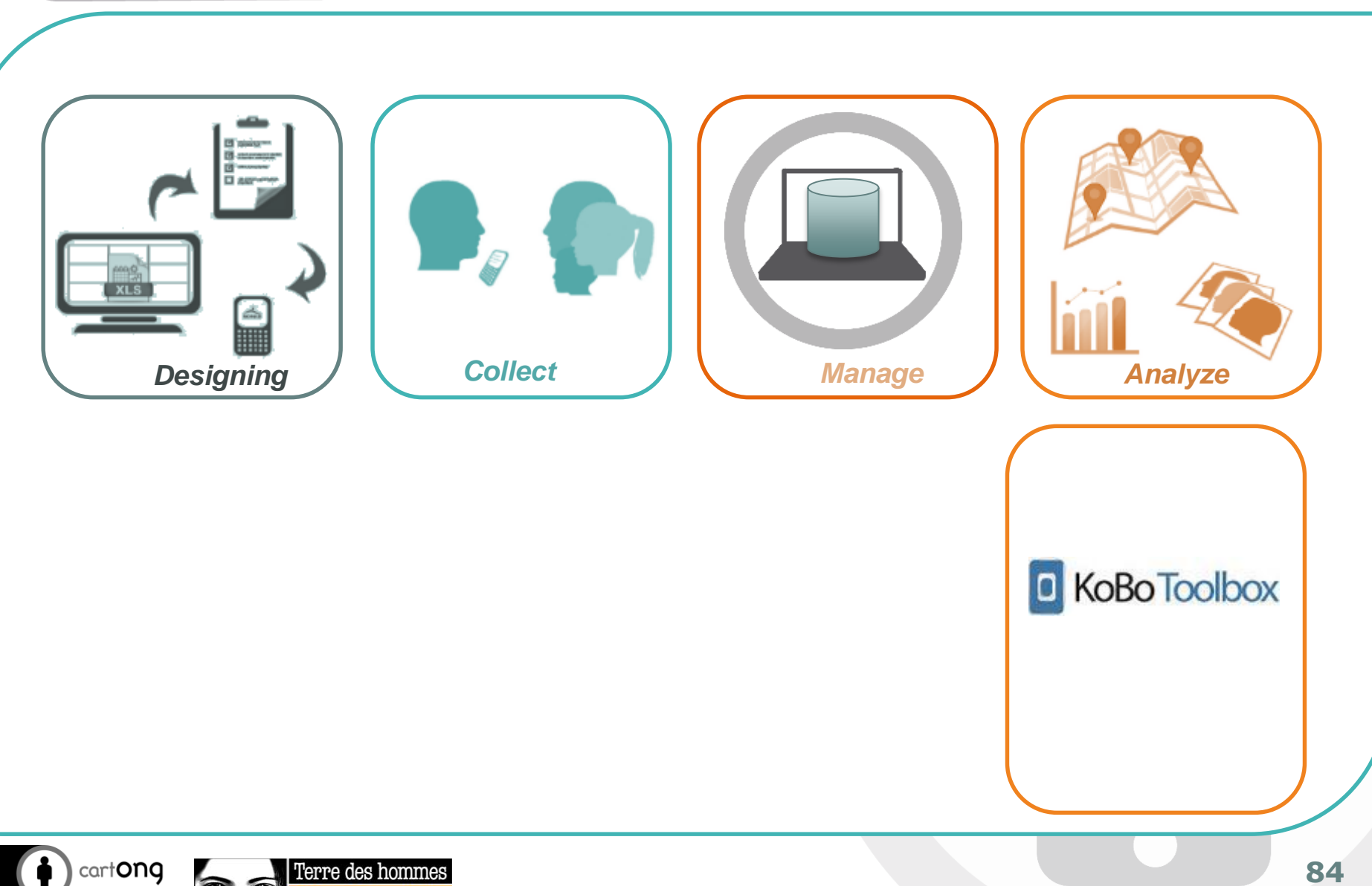

**84**

## Viewing your data

You can view your data in different ways:

FORM!

DATE:

he içab.

Sea 20

IF DE EUROPEAN

EAR-METROS

- Table
- Graphics integrated
- Card
- Photo library....

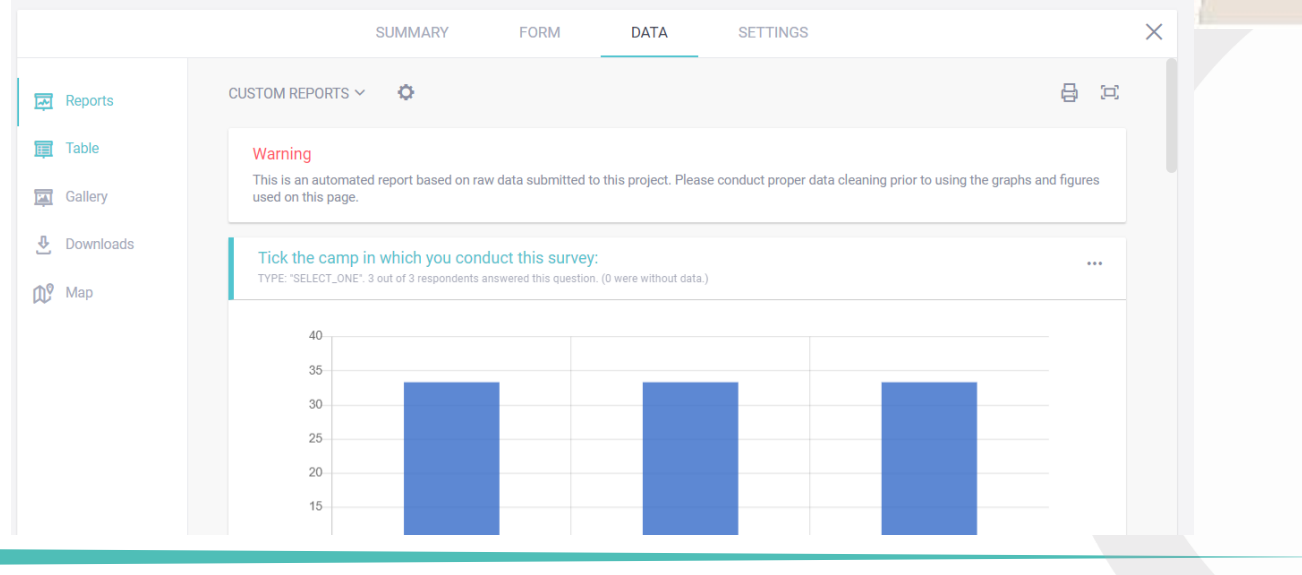

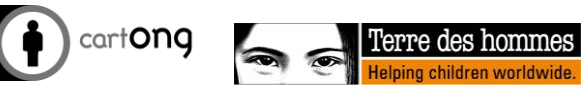

**Brothwicklerin Emilyland** 

Suspect <mark>di</mark> Kaba taala

**Lessor Folds** 

### Downloading data

- **ID** They can also be downloaded in many formats for use in Excel, Google Earth, SPSS or other analysis tools, the Excel Analyser offered by OCHA (see associated documentation)
- **There are also solutions to be able to** set up a direct interface with your Kobo data in external tools (Table, Power BI, Qlik or other dashboards developed by you) through the Kobo API

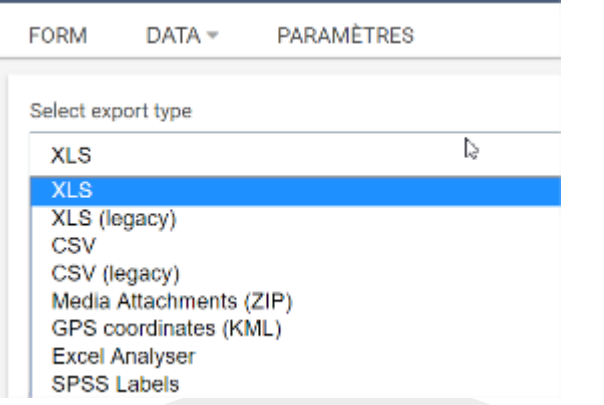

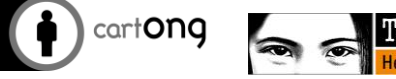

# CSV/XLS export

Analyze in Excel or other solution (SPSS, Access, etc.)

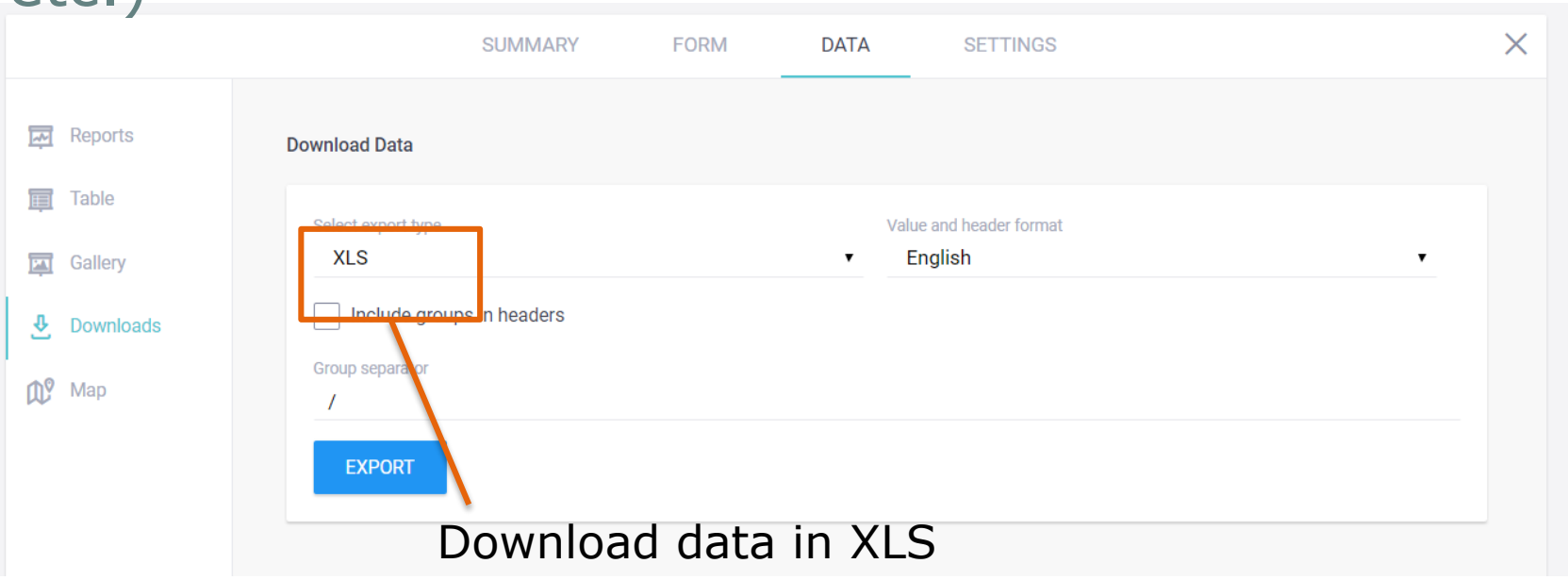

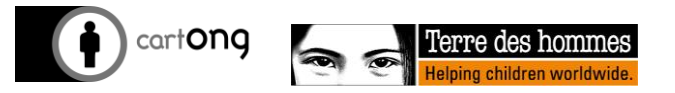

*Data analysis*

#### Kobo: Export a questionnaire composed of groups

- Example: Questionnaire for all beneficiaries in a household
- **C** Result in XLS:

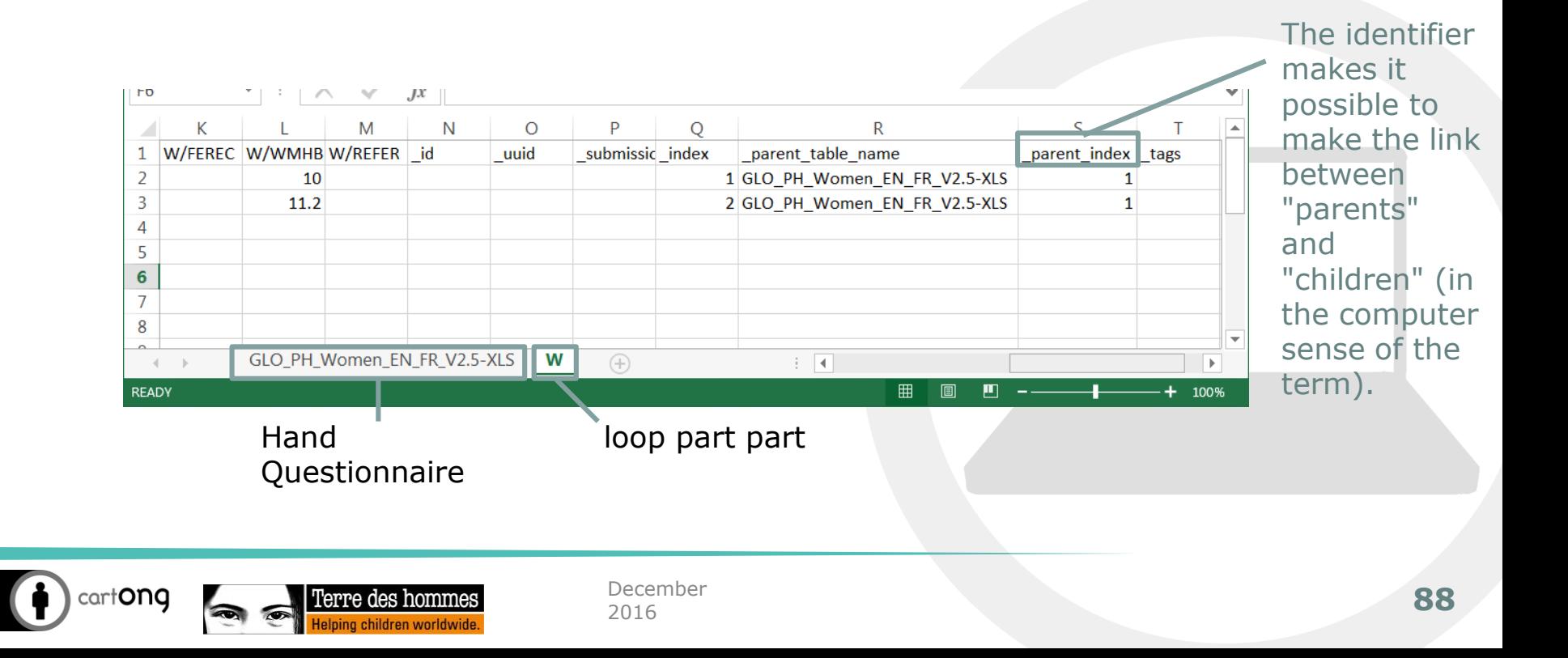